#### **BAB IV**

#### **HASIL DAN ANALISA PENELITIAN**

#### **4.1. Analisa Perancangan Sistem**

Analisis perancangan sistem merupakan proses pemecahan sebuah sistem menjadi beberapa komponen, serta meemeriksa apakah komponen tersebut dapat bekerja dan berinteraksi satu sama lain sesuai kebutuhan yang diinginkan Nur Azis (2022). Proses perancangan yang dibutuhkan oleh sistem baru didefinisikan dalam perencanaan sistem. Tujuan perencanaan sistem adalah untuk memenuhi kebutuhan pengguna sistem dan menyampaikan gambaran yang jelas dan gambaran keseluruhan. Analisis perancangan sistem dilakukan berdasarkan hasil analisis sistem yang berjalan dan analisis kebutuhan yang telah dilakukan pada tahap *requirement Analisys*. Dalam penelitian ini penulis mengusulkan sebuah solusi dari permasalahan yang ada, yaitu sistem penyewaan lahan & properti berbasis web yang diharapkan dapat membantu para pelaku bisnis untuk dapat mengiformasikan seputar lahan yang mereka sewakan dan membantu proses penyewaan.

## **4.2. Perancangan Diagram Sistem Usulan**

Perancangan diagram sistem usulan yang digunakan pada pengembangan dan pembuatan sistem informasi open trip adalah dengan menggunakan pendekatan dengan metode *structured analisys and design*. Metode ini meliputi beberapa diagram, diantaranya *use case diagram, data flow diagram,* dan *entity relationship diagram.*

## **4.2.1.** *Use Case Diagram*

*Use Case* diagram berguna untuk menggambarkan main functional atau fungsi utama dari sistem yang diusulkan seperti pada penelitian kali ini, yaitu perancangan sistem penyewaan lahan dan property berbasis web. Pada sistem ini seluruh aktornya adalah individu atau orang yang ingin menyewa sebuah lahan untuk kebutuhan tertentu dan, sistem ini memiliki dua actor yaitu : Admin dan penyewa, serta pengunjung yaitu generalisasi dari pengunjung. *Use case* diagram dari perancangan sistem ini dapat dilihat pada **Gambar 4.1** dan **Gambar 4.2** dibawah.

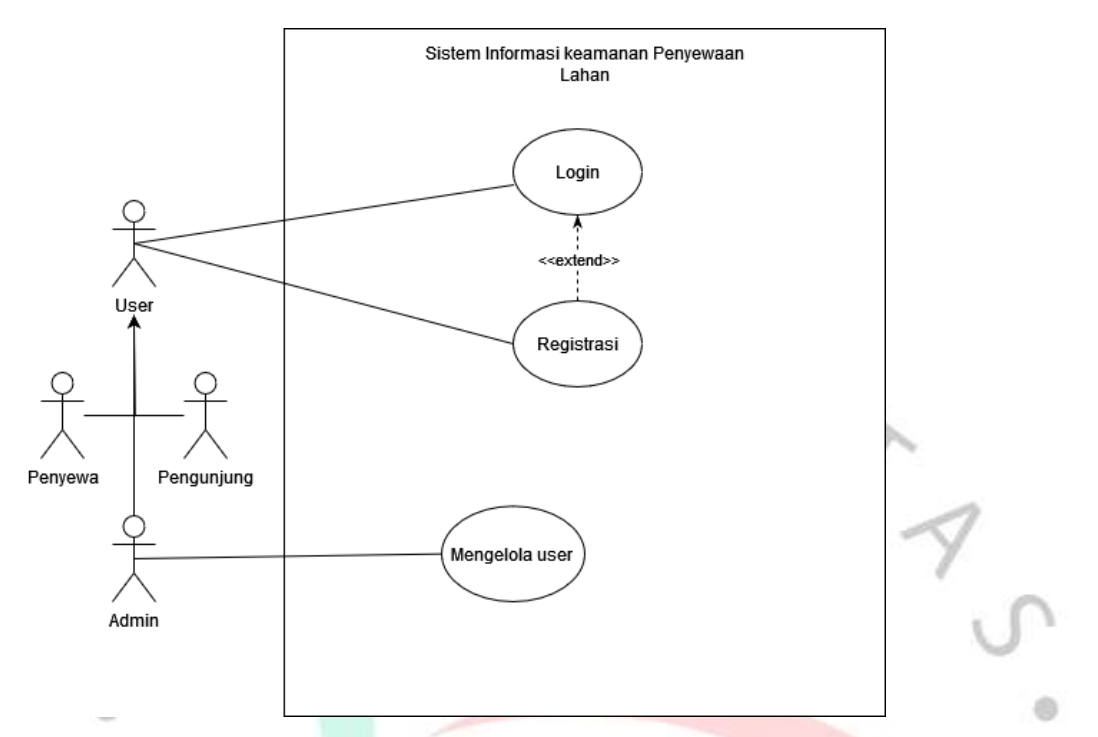

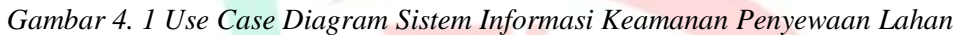

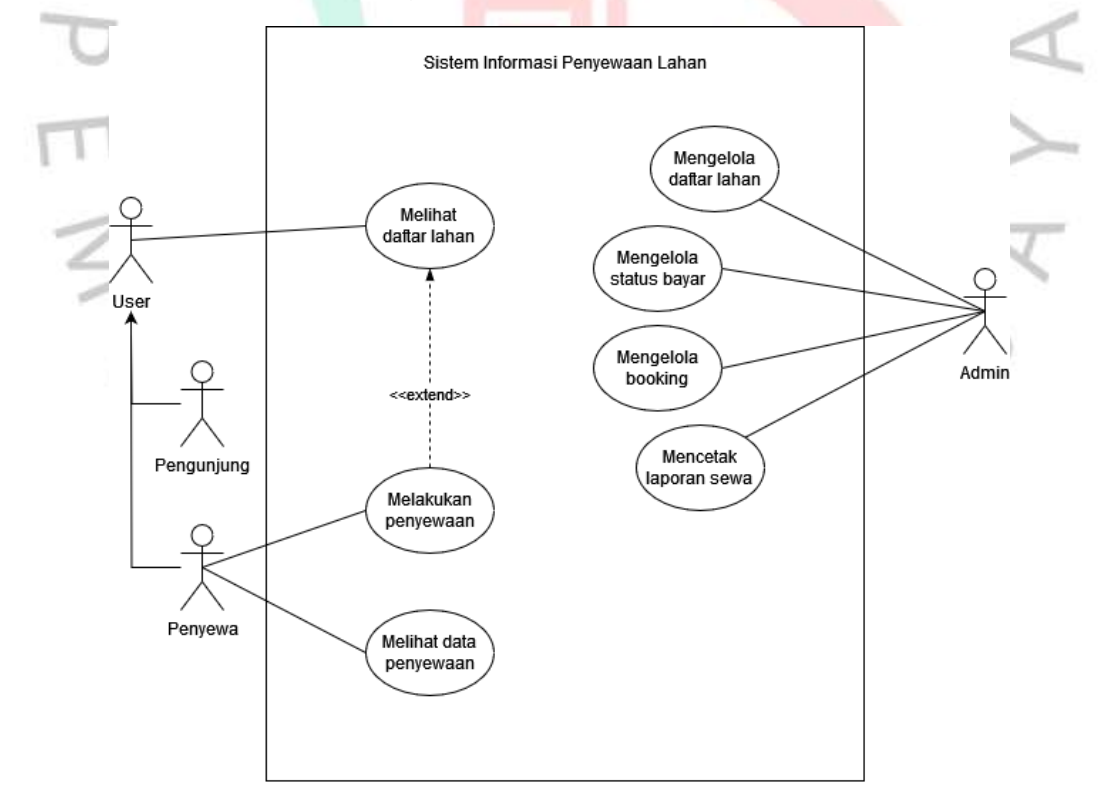

*Gambar 4. 2 Use Case Diagram Sistem Informasi Penyewaan Lahan*

Berdasarkan **Gambar 4.1** dan **Gambar 4.2** di atas, berikut adalah sedikit penjelasan dari kegiatan yang dilakukan oleh setiap aktor terhadap use case di atas. Dijelaskan sebagai berikut :

A. Melihat daftar lahan

Aktor *user* langsung dapat mengakses atau melihat daftar tempat penyewaan lahan yang tersedia tanpa melalui proses login terlebih dahulu. Melihat daftar lahan dapat dilakukan oleh pengunjung dengan mengakses sistem informasi penyewaan lahan dan hanya dapat melihat destinasi yang sudah tersedia.

B. Melakukan penyewaan

Kegiatan melakukan penyewaan atau *booking* hanya dapat dilakukan oleh calon penyewa atau pengunjung yang sudah mendaftarkan diri dan memiliki akun. Untuk menjadi penyewa aktor pengunjung diharuskan melakukan pendaftaran atau registarsi terlebih dahulu untuk memiliki akun. Kegiatan penyewaan ini para penyewa dapat memilih dari ketersediaan lahan yang ada untuk disewa pada tanggal yan mereka tentukan, dan melakukan input bukti pembayaran dari form yang di sediakan pada form penyewaan.

C. Melihat data penyewaan

Aktor penyewa dapat mengakses atau melihat data transaksi yang sudah terjadi dan melihat status penyewaan tempat yang sedang di sewa.

D. Mengelola user

Admin dapat mengelola user atau pengguna dari sistem informasi penyewaan, seperti menghapus pengguna.

E. Mengelola daftar lahan

Kegiatan mengelola daftar lahan, admin atau petugas dapat melakukan melihat, menambah, mengedit, dan juga menghapus data dari lahan baik yang sudah tersedia maupun belum pada database yang terdapat pada tabel lahan. Hal ini dimaksudkan

untuk mempermudah kegiatan penyampaian dan pengelolaan informasi mengenai lahan yang disewakan.

#### F. Mengelola status bayar

Kegiatan mengelola transaksi, admin atau petugas yang berwenang dapat melakukan melihat dan merubah status transaksi setelah mengkonfirmasi transaksi pembayaran yang sudah dilakukan penyewa.

#### G. Mengelola *booking*

Kegiatan mengelola penyewaan atau *booking,* admin atau petugas yang berwenang dapat melihat daftar penyewaan yang masih dalam proses, sedang berlangsung, dan yang telah selesai. Admin juga dapat meng update status dari *booking.*

#### H. Cetak laporan sewa

Kegitan mencetak laporan transaksi yang sudah tersimpan atau terdata pada halaman admin yang hanya dapat di akses oleh aktor admin.

# **4.2.2. Spesifikasi** *Use Case*

Spesifikasi *use case* adalah deskripsi alur eksekusi atau langkah-langkah eksekusi dari setiap *use case* sistem melalui skenario. Spesifikasi *use case* biasanya dilakukan setelah *use case* selesai dan sudah mengetahui bagaimana setiap *use case* yang disertakan dalam sistem bekerja. Spesifikasi use case dapat dibuat untuk setiap *use case*. Tabel-tabel di bawah ini adalah spesifikasi untuk setiap *use case* di sistem penyewaan lahan dan properti.

**Tabel 4.1** di bawah merupakan spesifikasi dari *use case* daftar lahan yang dapat dilihat oleh pengunjung yang sudah memiliki akun atau belum memiliki akun. Pengunjung diharapkan melakukan pendaftaran akun bagi yang belum memiliki untuk bisa melakukan penyewaan.

| Name                      | <b>Melihat Daftar Lahan</b>                                                                                                    |  |  |  |  |
|---------------------------|----------------------------------------------------------------------------------------------------|--|--|--|--|
| Actor                     | <b>User</b>                                                                                                    |  |  |  |  |
| Description               | Proses melihat daftar lahan dalam sistem                                                                                                    |  |  |  |  |
|                           |                                                                                                    |  |  |  |  |
| Precondition              | Daftar lahan sudah tersedia                                                                                                    |  |  |  |  |
| <b>Basic Scenario</b>     | User memilih menu melihat daftar lahan<br>1.<br>Sistem menampilkan daftar lahan yang tersedia<br>2.<br>3.<br>User melihat informasi seperti lokasi, harga sewa, dan lain lain |  |  |  |  |
|                           |                                                                                                    |  |  |  |  |
| <i><b>Alternative</b></i> | User dapat meng-klik tombol "Sewa" untuk melanjutkan ke<br>penyewaan                                                                                                    |  |  |  |  |
| Failure                   | User tidak dapat melihat daftar lahan jika daftar lahan tidak<br>tersedia<br>User tidak dapat melakukan proses sewa jika belum melakukan<br>proses login                      |  |  |  |  |
| <b>Failure Condition</b>  |                                                                                                    |  |  |  |  |
| Postcondition             | User dapat melihat dan mendapat informasi penyewaan lahan                                                                                                    |  |  |  |  |

*Tabel 4. 1 Spesifikasi use case melihat daftar lahan*

**Tabel 4.2** di bawah merupakan spesifikasi dari *use case* penyewaan lahan yang dapat dilakukan oleh pengunjung yang sudah memiliki akun. Pengunjung diharapkan melakukan pendaftaran akun bagi yang belum memiliki untuk bisa melakukan penyewaan.

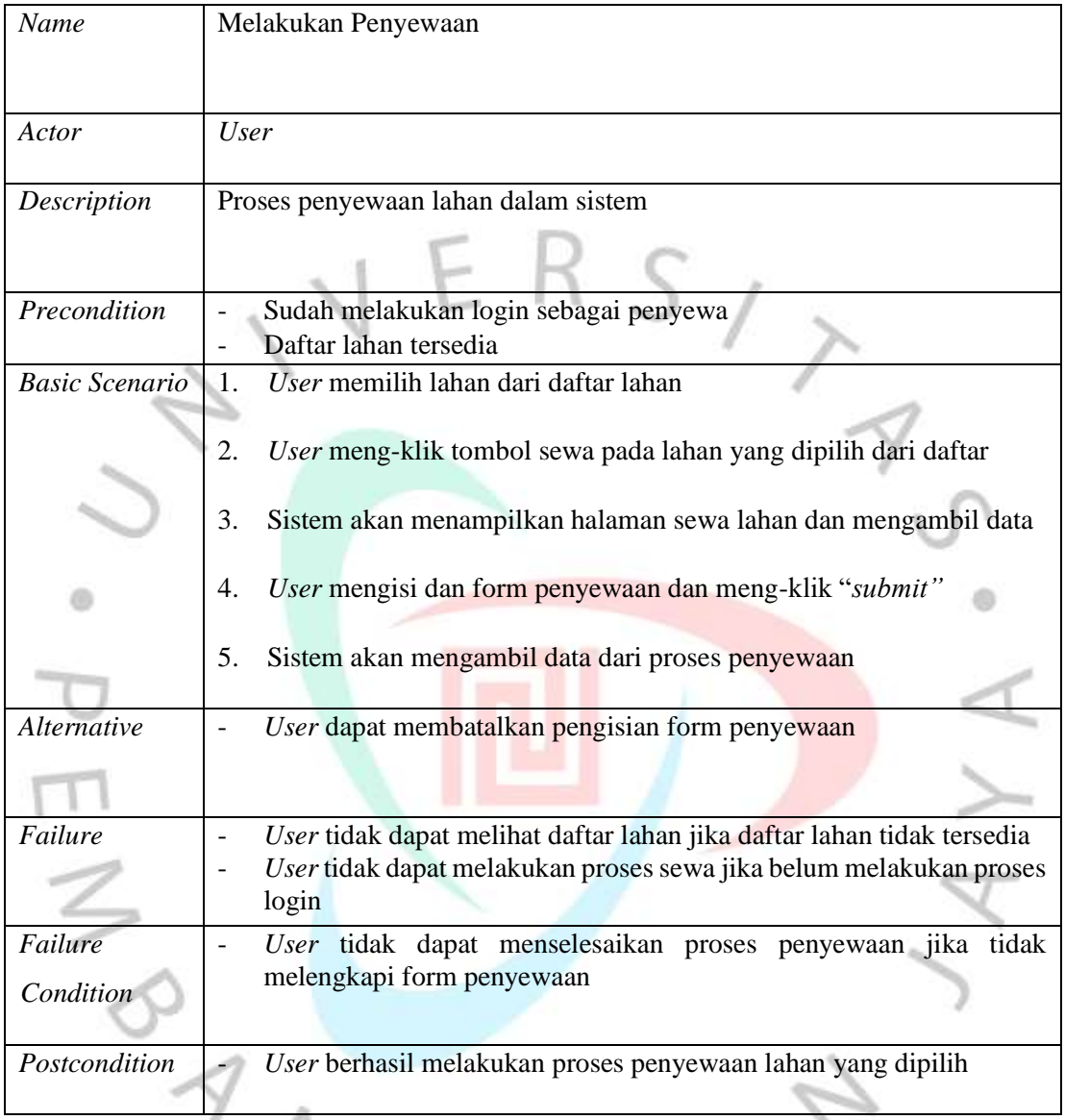

## *Tabel 4. 2 Spesifikasi use case melakukan penyewaan*

**Tabel 4.3** di bawah merupakan spesifikasi dari *use case* megelola *user* yang dapat dilihat dan dikelola oleh admin atau pihak pengelola saja yang memiliki akses khusus. Pengelola dapat melihat, dan menghapus *user* yang ada.

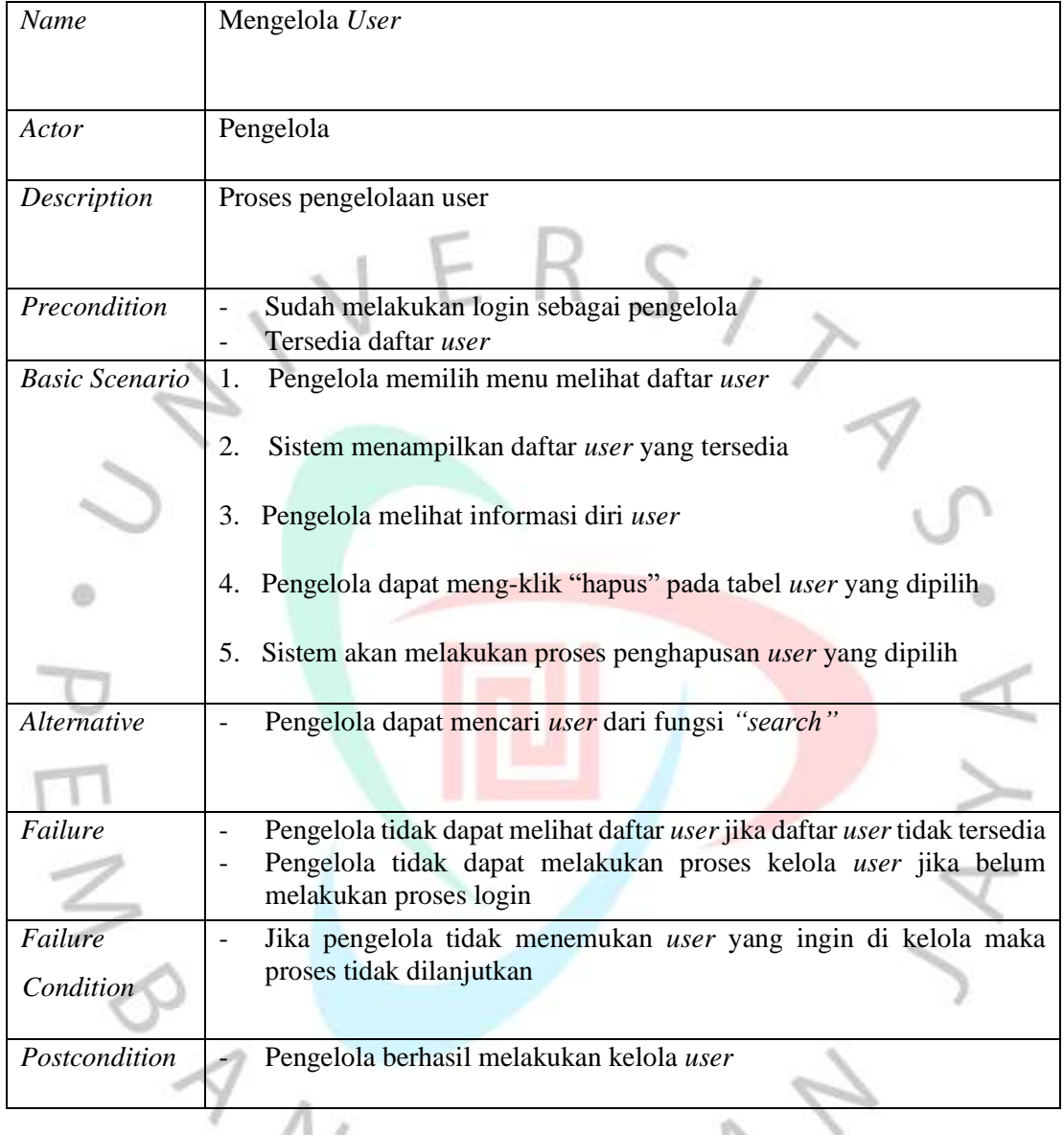

## *Tabel 4. 3 Spesifikasi use case mengelola user*

**Tabel 4.4** di bawah merupakan spesifikasi dari usecase melihat data trasaksi yang dapat di akses setelah user melakukan login sebagai penyewa. Penyewa dapat melihat data transaksi penyewaan lahan dan status sewa.

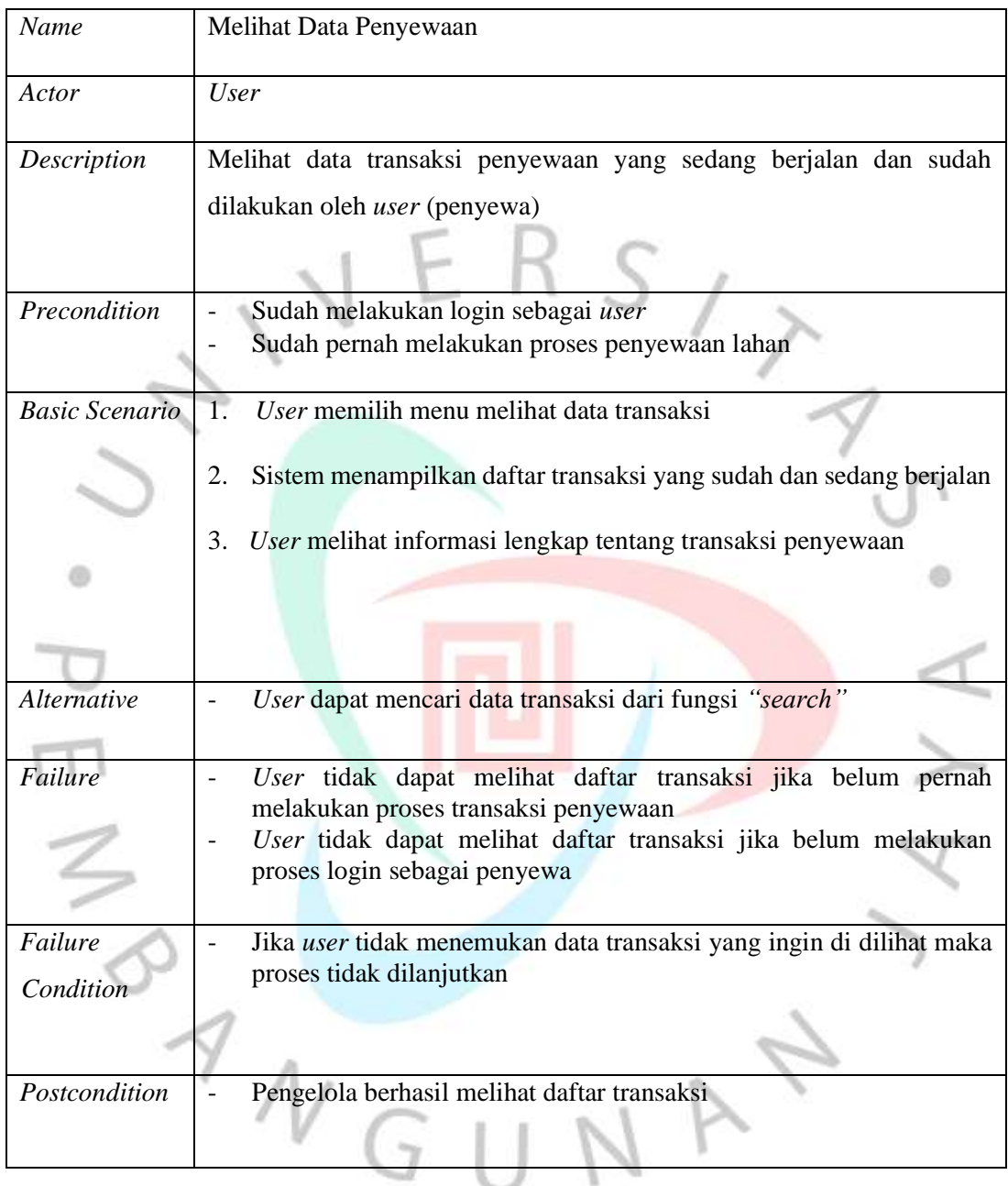

## *Tabel 4. 4 Spesifikasi usecase melihat data penyewaan*

**Tabel 4.5** di bawah merupakan spesifikasi dari *use case* megelola transaksi yang dapat dilihat dan dikelola oleh admin atau pihak pengelola saja yang memiliki akses khusus. Pengelola dapat melihat dan update status dara transaksi.

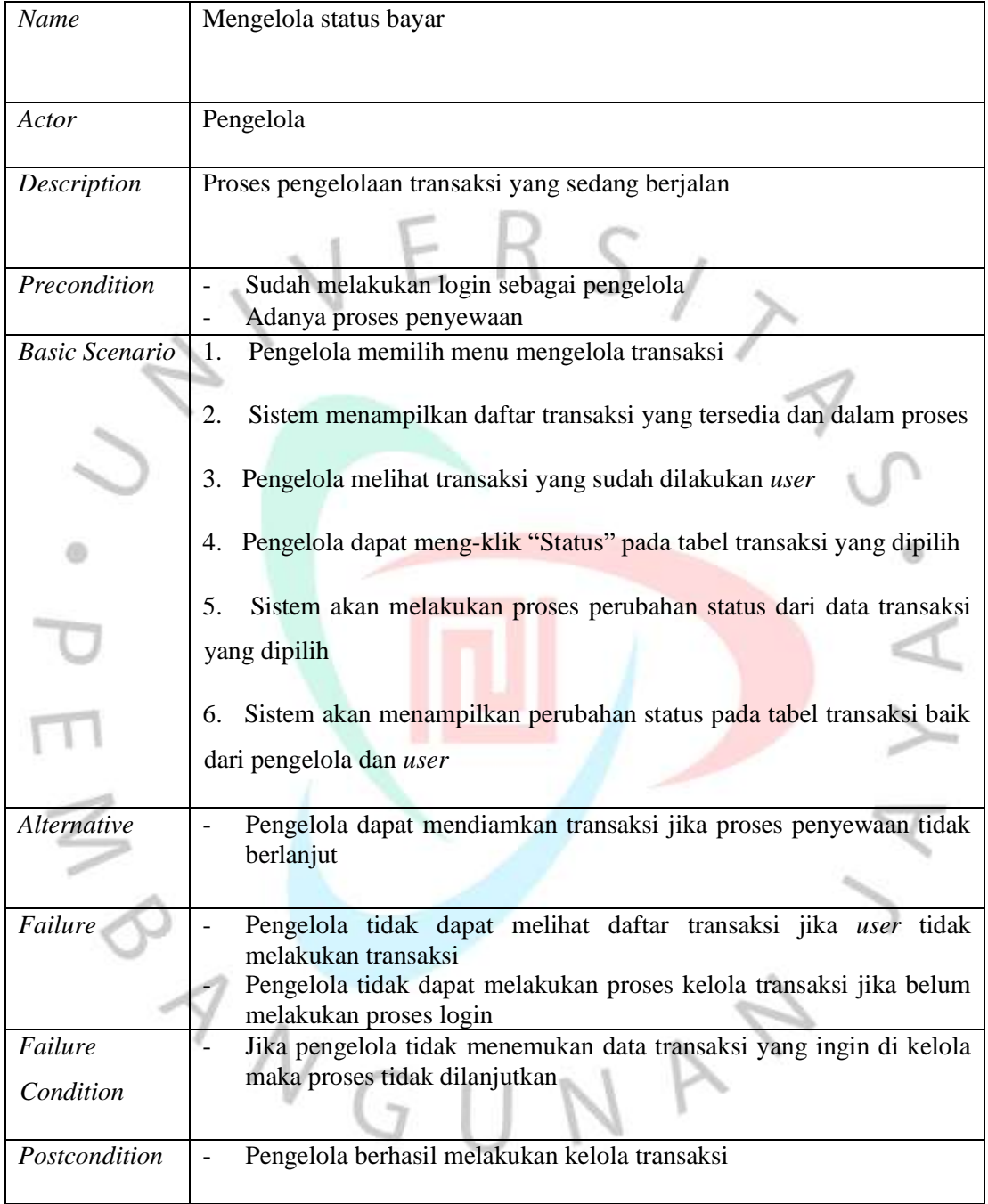

## *Tabel 4. 5 Spesifikasi usecase diagram mengelola status bayar*

**Tabel 4.6** di bawah merupakan spesifikasi dari usecase megelola *booking* yang dapat dilihat dan dikelola oleh admin atau pihak pengelola saja yang memiliki akses khusus. Pengelola dapat melihat, dan meng-*update* status booking yang ada.

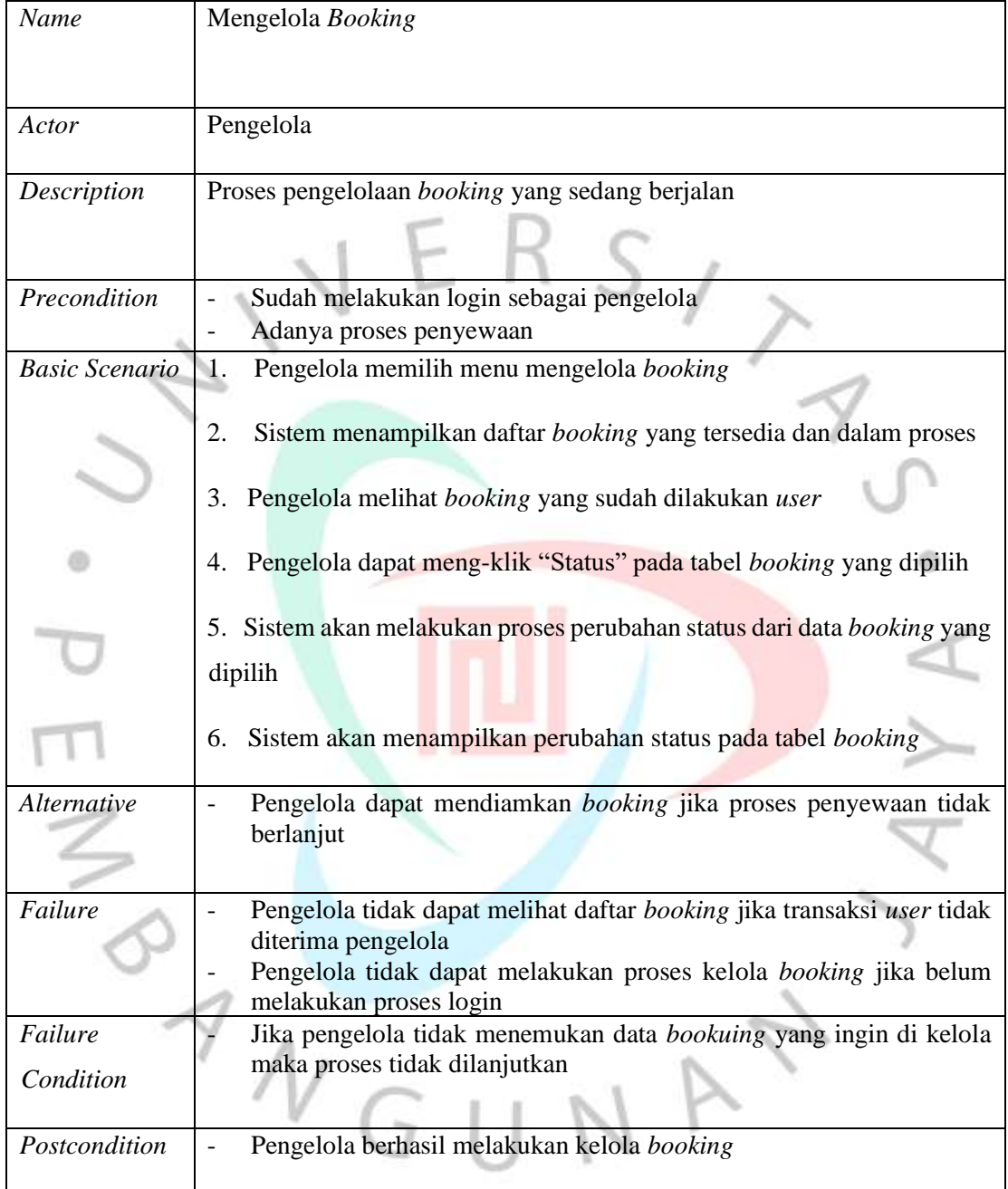

# *Tabel 4. 6 Spesifikasi use case diagram mengelola booking*

**Tabel 4.7** di bawah merupakan spesifikasi dari usecase cetak transaksi, aktor admin dapat melakukan cetak daftar transaksi.

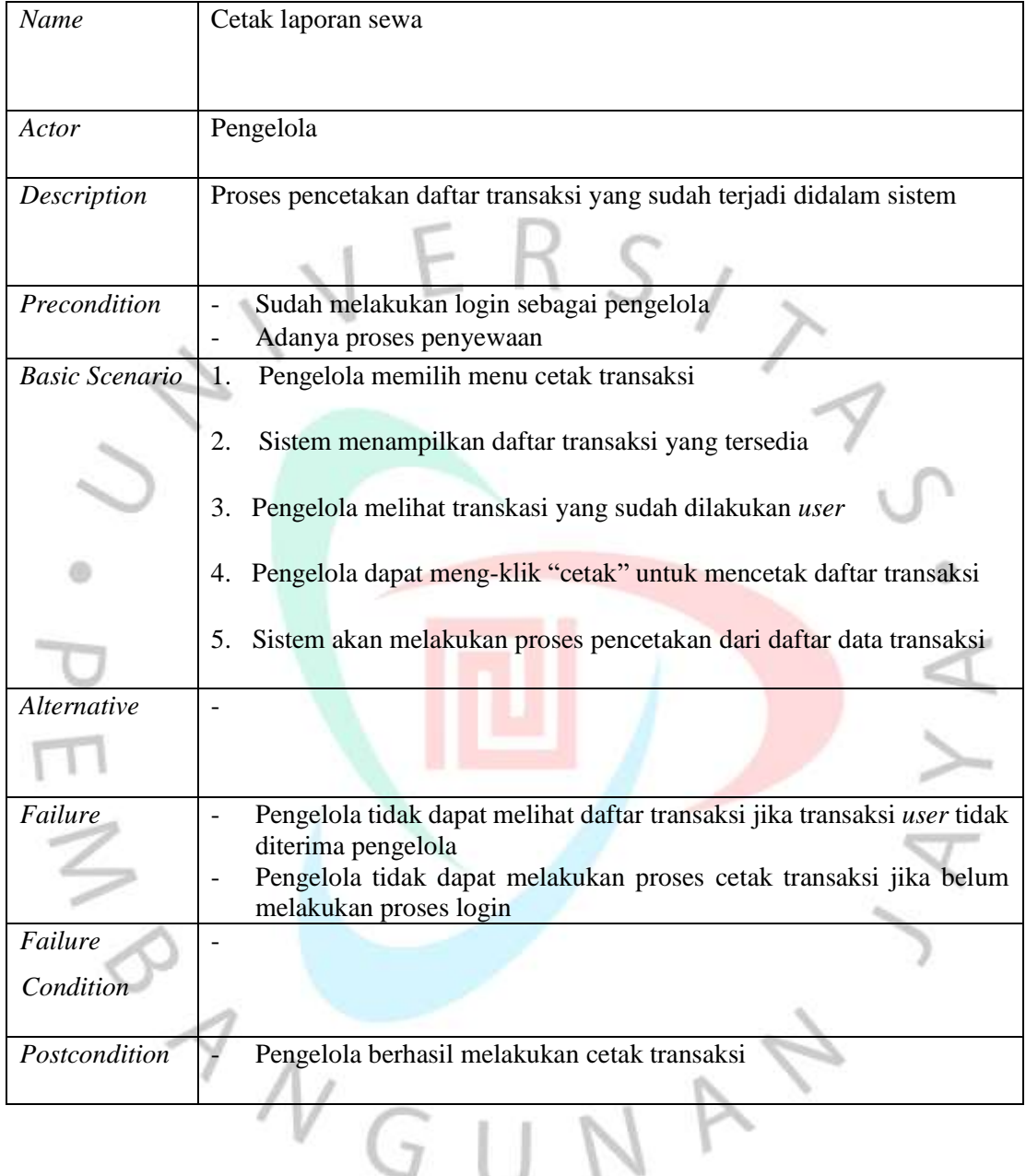

#### *Tabel 4. 7 Usecase Diagram Cetak Laporan Sewa*

**Tabel 4.8** dibawah, merupakan spesifikasi dari *use case* megelola daftar lahan yang dapat dilihat dan dikelola oleh admin atau pihak pengelola saja yang memiliki akses khusus. Pengelola dapat melihat, menambahkan, edit, dan menghapus daftar lahn yang ada.

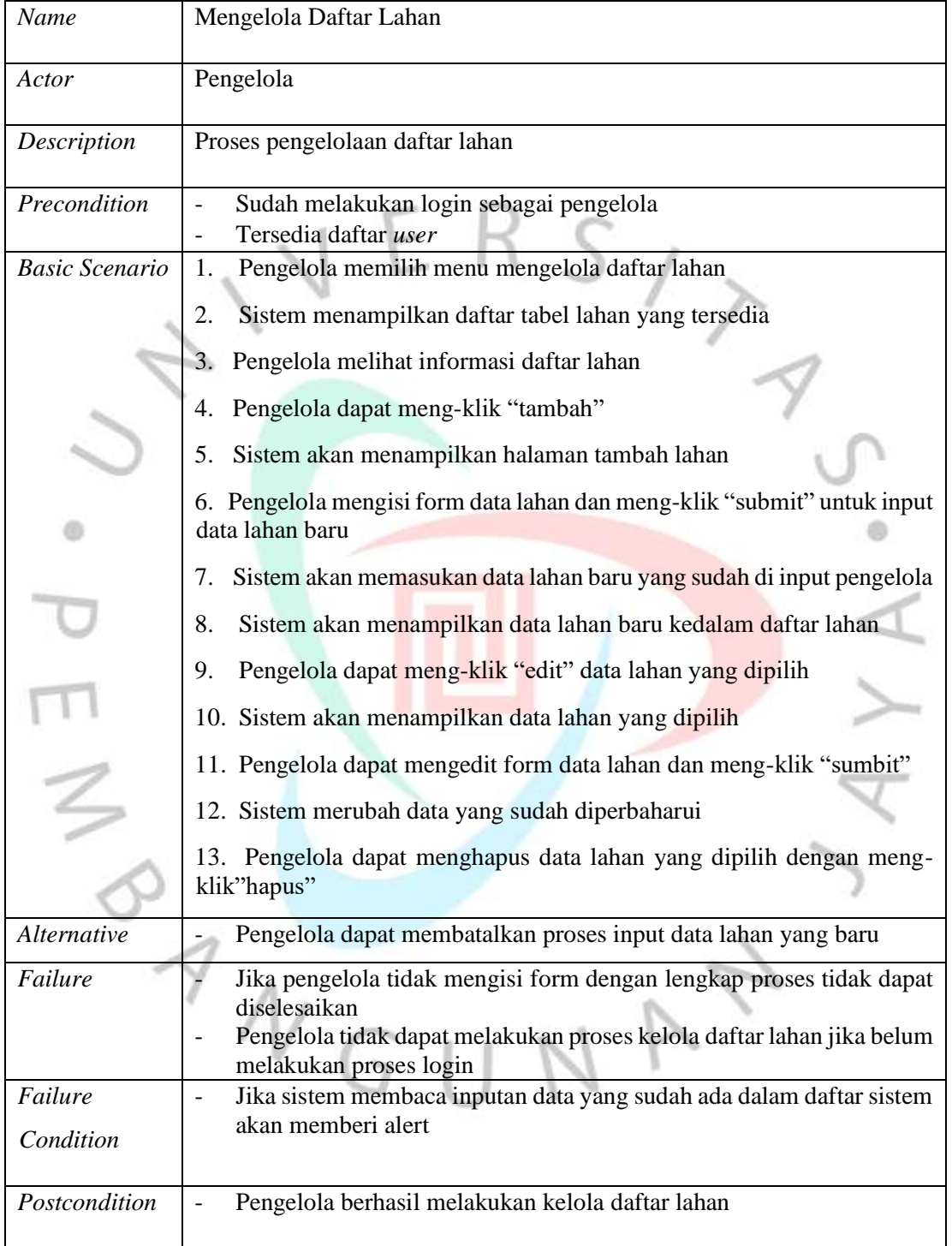

# *Tabel 4. 8 Spesifikasi Usecase Diagram Mengelola Daftar Lahan*

**Tabel 4.9** dibawah, merupakan spesifikasi dari *use case* registrasi yang dapat diakses bagi *user* yang belum memiliki akun untuk dapat melakukan proses login dan penyewaan lahan pada sistem.

| Name                      | Registrasi                                                                                  |  |  |  |  |  |
|---------------------------|---------------------------------------------------------------------------------------------|--|--|--|--|--|
|                           |                                                                                             |  |  |  |  |  |
| Actor                     | <b>User</b>                                                                                 |  |  |  |  |  |
| Description               | Proses registrasi akun oleh user                                                            |  |  |  |  |  |
| Precondition              | a.<br>User belum memiliki akun yang terdaftar pada sistem                                   |  |  |  |  |  |
|                           |                                                                                             |  |  |  |  |  |
| <b>Basic Scenario</b>     | User meng-klik "registrasi"<br>1.                                                           |  |  |  |  |  |
|                           | 2.<br>Sistem memunculkan halaman registrasi beserta form data diri                          |  |  |  |  |  |
|                           | User Input form dengan data diri dan meng-klik "submit"<br>3.                               |  |  |  |  |  |
|                           | Sistem akan memvalidasi data dan menyimpan data<br>4.                                       |  |  |  |  |  |
|                           | 5.<br>Sistem akan menampilkan alert                                                         |  |  |  |  |  |
| <i><b>Alternative</b></i> | Pengelola dapat membatalkan proses registrasi                                               |  |  |  |  |  |
| Failure                   | Jika user sudah memiliki akun proses registrasi batal                                       |  |  |  |  |  |
|                           | Jika form tidak diisi dengan lengkap dan sesuai tidak dapat melakukan<br>proses selanjutnya |  |  |  |  |  |
|                           |                                                                                             |  |  |  |  |  |
| Failure                   | Jika sistem membaca inputan data yang sudah ada dalam daftar sistem                         |  |  |  |  |  |
| Condition                 | akan memberi alert                                                                          |  |  |  |  |  |
|                           |                                                                                             |  |  |  |  |  |
| Postcondition             | Pengelola berhasil melakukan registrasi                                                     |  |  |  |  |  |

*Tabel 4. 9 Spesifikasi Usecase Diagram Registrasi*

**Tabel 4.10** dibawah, merupakan spesifikasi dari *use case* login yang dapat diakses bagi *user* dan pengelola yang sudah memiliki akun untuk dapat menjalankan fungsi dan menampilkan halaman sesuai *role* masing masing.

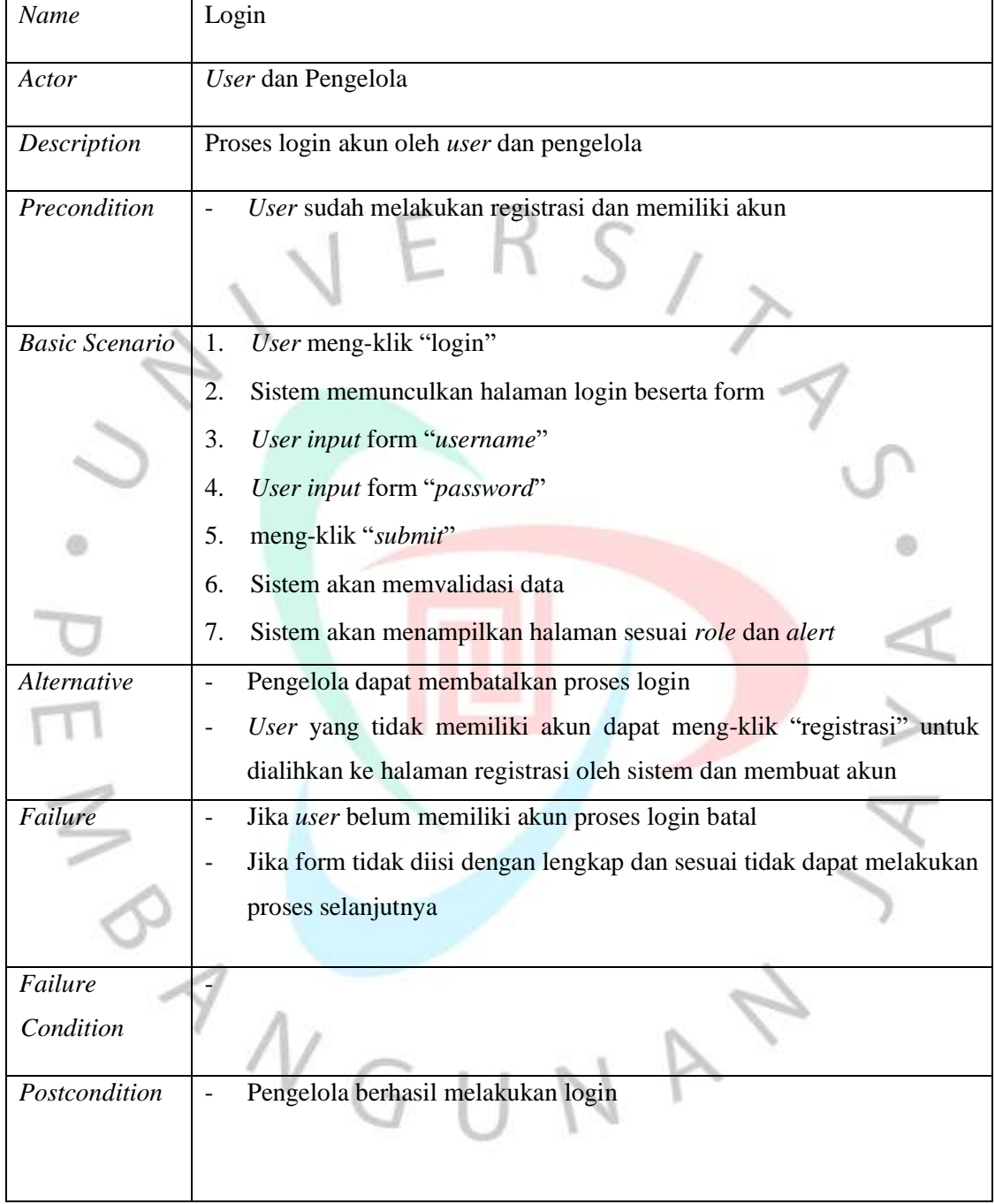

# *Tabel 4. 10 Spesifikasi Usecase Diagram Login*

#### **4.2.3. Data Flow Diagram Usulan**

Diagram konteks digunakan untuk menggambar sumber serta tujuan data yang akan diproses atau dengan kata lain diagram konteks tersebut berfungsi menggambarkan sistem secara umum dari keseluruhan sistem yang ada. **Gambar 4.3** dibawah merupakan diagram konteks diagram sistem informasi keamanan penyewaan lahan yang diusulkan.

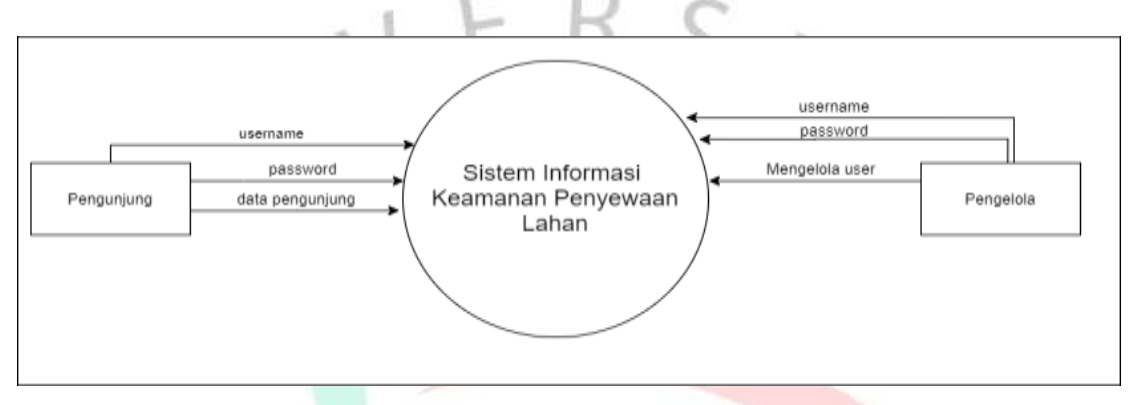

*Gambar 4. 3 Gambar Konteks Diagram Usulan Sistem Informasi Keamanan Penyewaan Lahan*

**Gambar 4.4** di bawah merupakan *data flow diagram level 0* yang didapatkan dari konteks diagram sistem informasi keamanan penyewaan lahan yang menjabarkan lebih rinci proses tersebut.

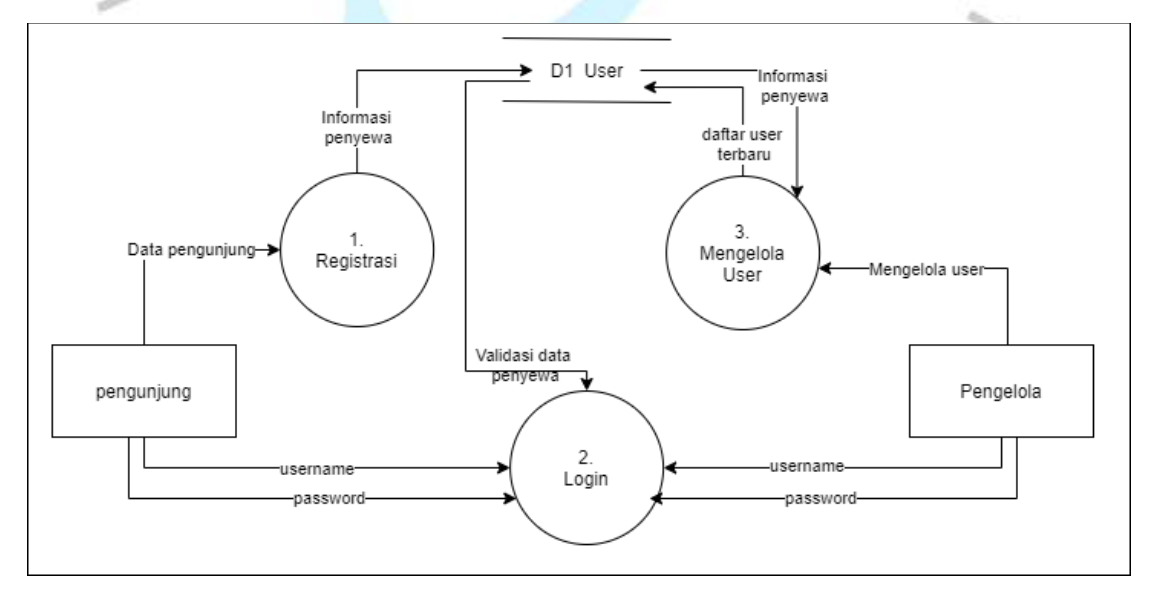

*Gambar 4. 4 DFD Level 0 Usulan Sistem Informasi Keamanan Penyewaan Lahan*

**Gambar 4.5** di bawah merupakan konteks diagram sistem informasi penyewaan lahan, pada gambar dibawah ini menjelaskan alur data serta menggambarkan perpindahan data penyewaan lahan.

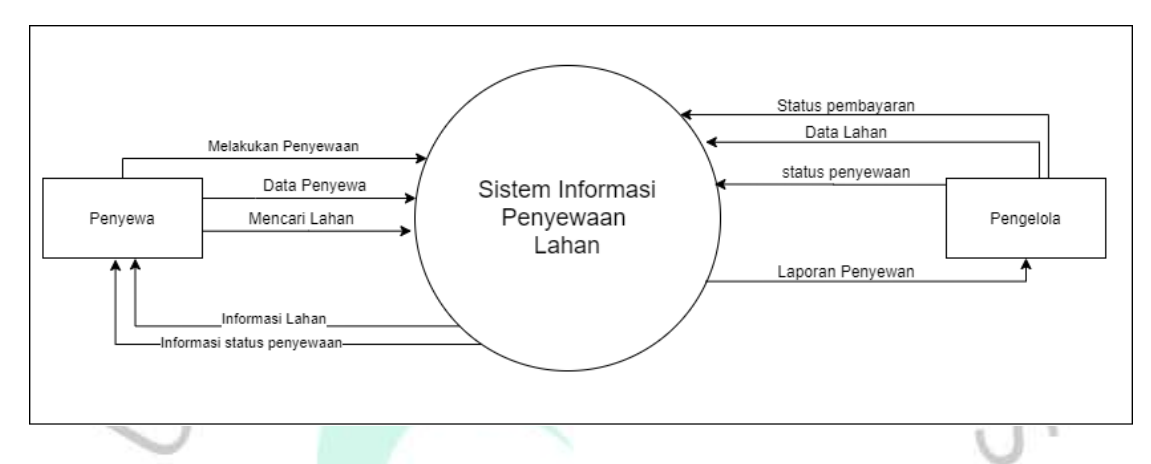

*Gambar 4. 5 Gambar Konteks Diagram Usulan Sistem Informasi Penyewaan Lahan*

**Gambar 4.6** di bawah merupakan Diagram flow diagram *level* 0, pada gambar dibawah yaitu *data flow diagram level* 0 merincikan sistem penyewaan lahan yang didapatkan dari konteks diagram sistem penyewaan lahan diatas diatas, *data flow diagram level* 0 ini menjelaskan alur data serta menggambarkan perpindahan data dari yaitu proses setelah masuknya user kedalam sistem dapat melihat daftar lahan, melakukan penyewaan, dan melihat data transaksi. Data yang yang berpindah dari sisi pengelola seperti proses mengelola daftar lahan, melihat daftar lahan, melakukan penyewaan, mengelola status bayar, melihat data sewa, mengelola booking, dan mencetak transaksi.

 $N$  G U

NA

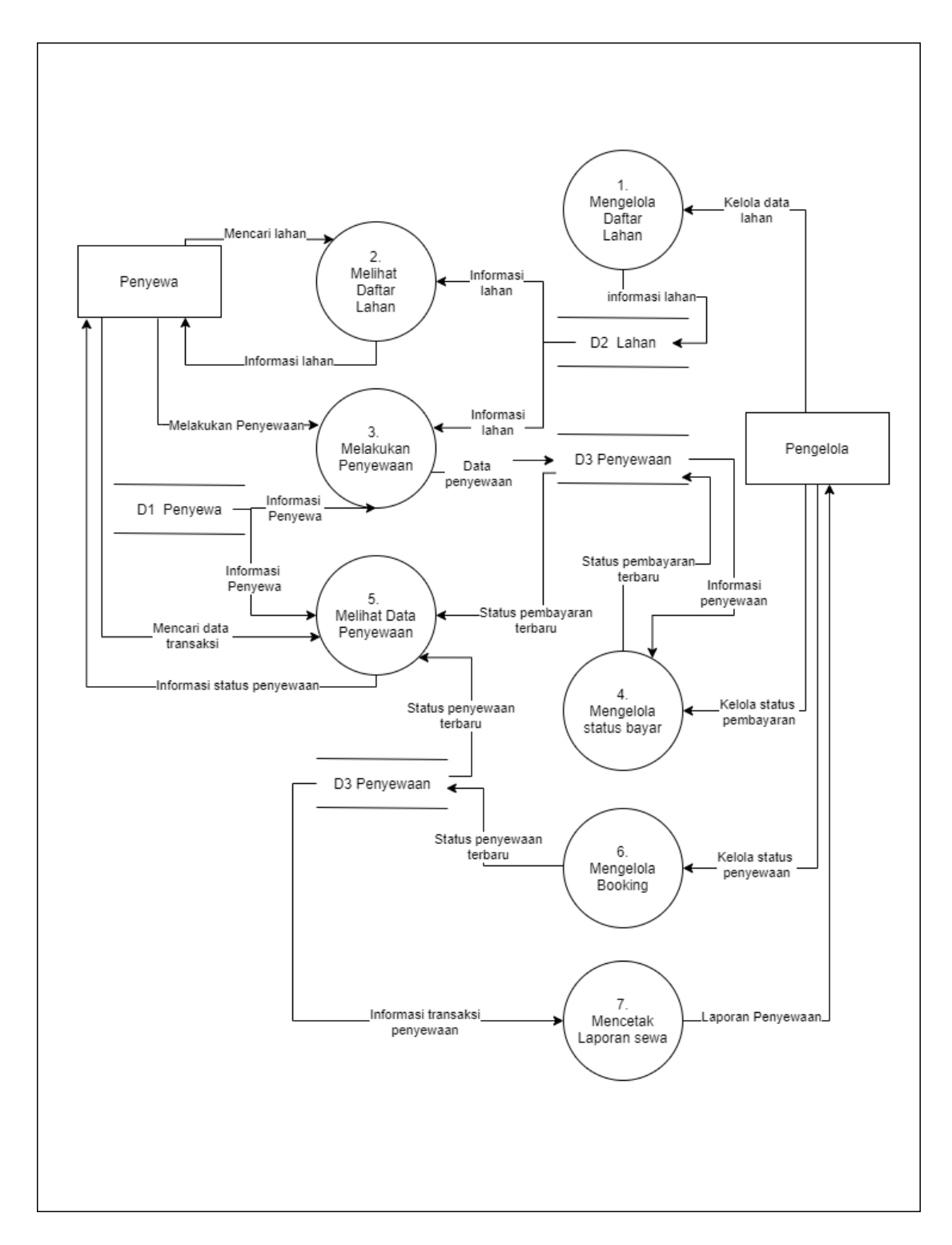

*Gambar 4. 6 Data Flow Diagram Sistem Informasi Penyewaan Lahan Level 0*

#### **4.2.3.** *Entity Relationship Diagram(***ERD***)*

Entity Relationship Diagram, juga dikenal sebagai ERD, ER Diagram atau model ER, adalah jenis diagram struktural untuk digunakan dalam desain database. ERD berisi simbol dan konektor berbeda yang memvisualisasikan dua informasi penting: Entitas utama dalam ruang lingkup sistem, dan hubungan antar entitas-entitas. **Gambar 4.7** dibawah adalah *entity relationship diagram* (ERD) dari sistem penyewaan lahan.

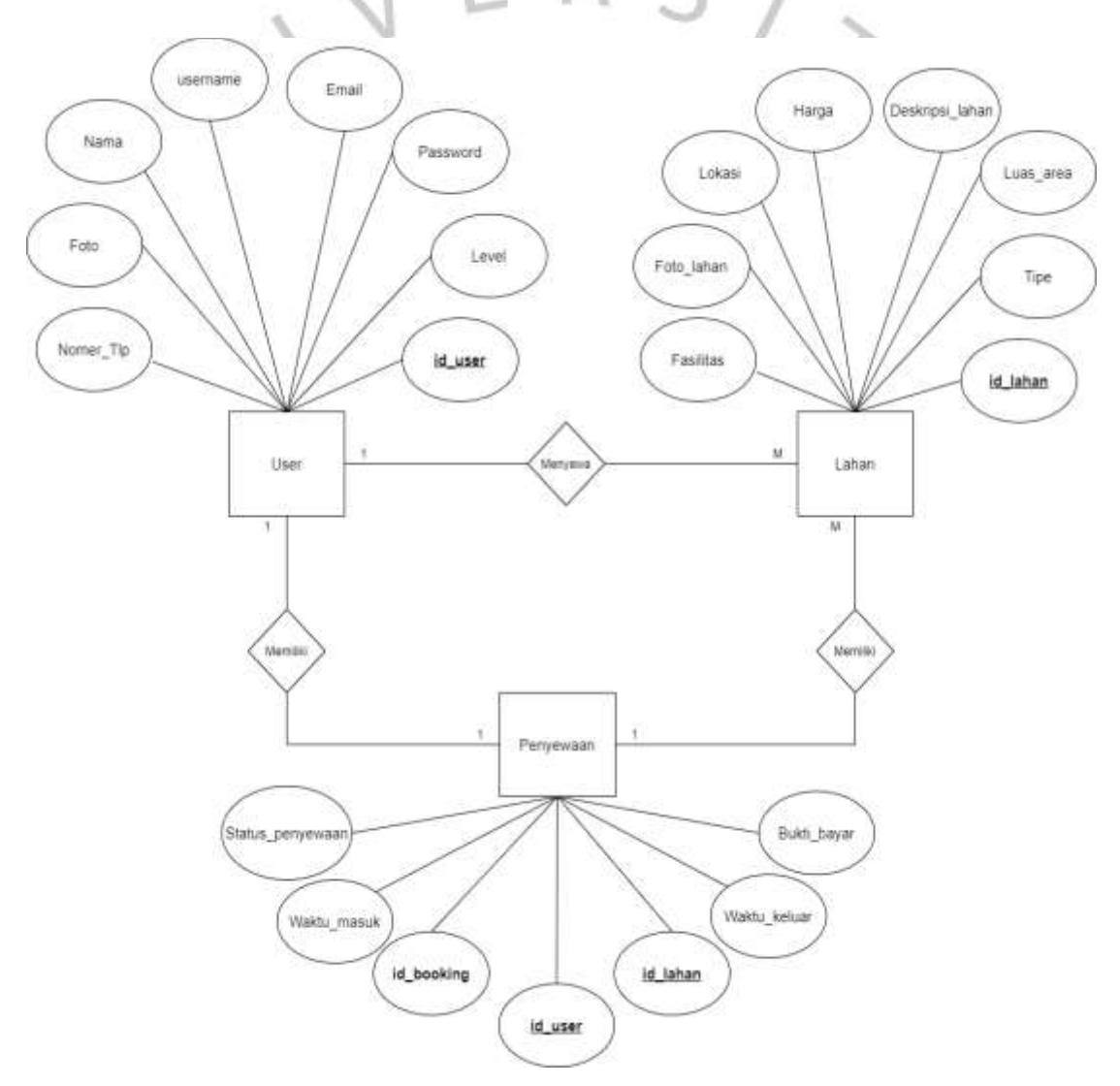

*Gambar 4. 7 Entity Relationship Diagram Sistem Informasi Penyewaan Lahan*

#### **4.2.4. Kamus Data**

Menurut Arhami (2010), kamus data dalah tempat menyimpan informasi yang menyimpan struktur logikal basis data. Kamus data bagi perancangan sistem penyewaan lahan dan properti berbasis web adalah sebagai berikut :

a. Kamus data pengguna

Data Pengguna berfungsi untuk menyimpan semua data atau informasi pengguna baik aktor penyewa dan pengelola yang akan digunakan untuk mendukung sistem ini. Dilihat pada **Tabel 4.11** dibawah merupakan kamus data dari pengguna.

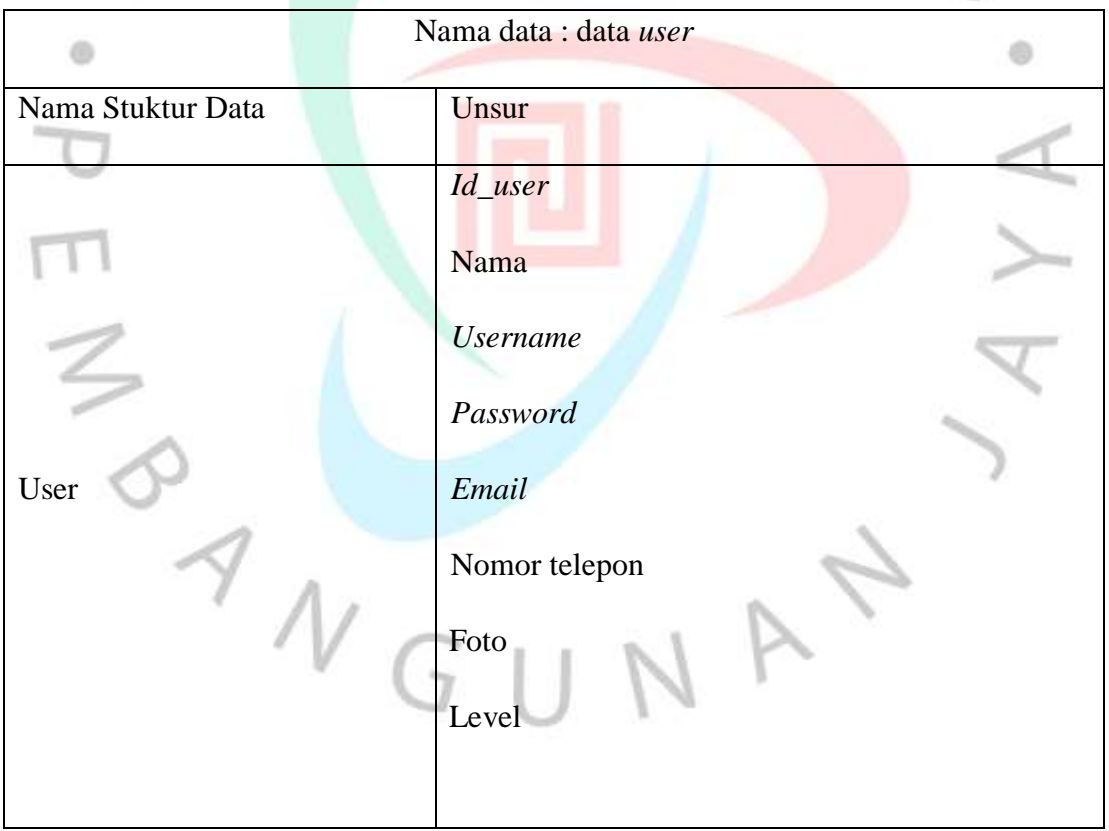

*Tabel 4. 11 Kamus Data User*

b. Kamus data lahan

Data Lahan berfungsi untuk menyimpan semua data atau informasi lengkap seputar lahan yang akan digunakan untuk mendukung sistem ini. Dilihat pada **Tabel 4.12** dibawah merupakan kamus data dari pengguna.

**Service** 

|                   | Nama data : data lahan |
|-------------------|------------------------|
| Nama Stuktur Data | Unsur                  |
|                   | Id_lahan               |
|                   | Lokasi                 |
|                   | Luas Area              |
|                   | Tipe                   |
| Lahan             | Harga                  |
|                   | Deskripsi              |
|                   | Foto                   |
|                   | Fasilitas              |
|                   |                        |

*Tabel 4. 12 Kamus Data Lahan*

c. Kamus data penyewaan

Data Penyewaan berfungsi untuk menyimpan semua data atau informasi lengkap Penyewaan yang didapatkan dari data pengguna(user) dan juga data lahan yang akan digunakan untuk proses penyewaan guna mendukung sistem ini. Dilihat pada **Tabel 4.13** dibawah merupakan kamus data dari pengguna.

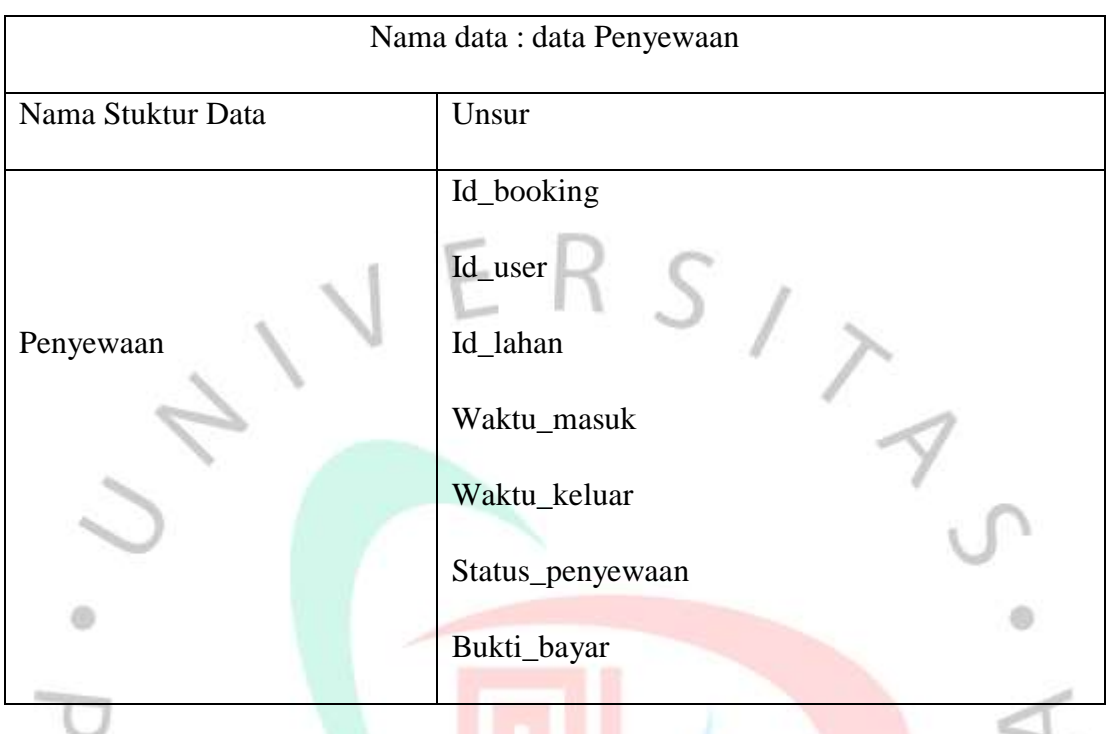

#### *Tabel 4. 13 Kamus Data Penyewaan*

# **4.2.5. Spesifikasi Basis Data**

Menurut Hasugian (2020), spesifikasi basis data menggambarkan struktur data fisik pada suatu sistem atau aplikasi. Spesifikasi basis data menyajikan bagaimana penyimpanan data dilakukan pada software basis data. Spesifikasi basis data dibuatkan berdasarkan table yang ada.

Tabel : *user* 

*Primary Key* : id\_user

 $Foreign Key$ 

**Tabel** *User*

| Column         | <b>Type</b> | <b>Size</b> | <b>Description</b> |
|----------------|-------------|-------------|--------------------|
| <i>Id_user</i> | ınt         |             | Id pengguna        |

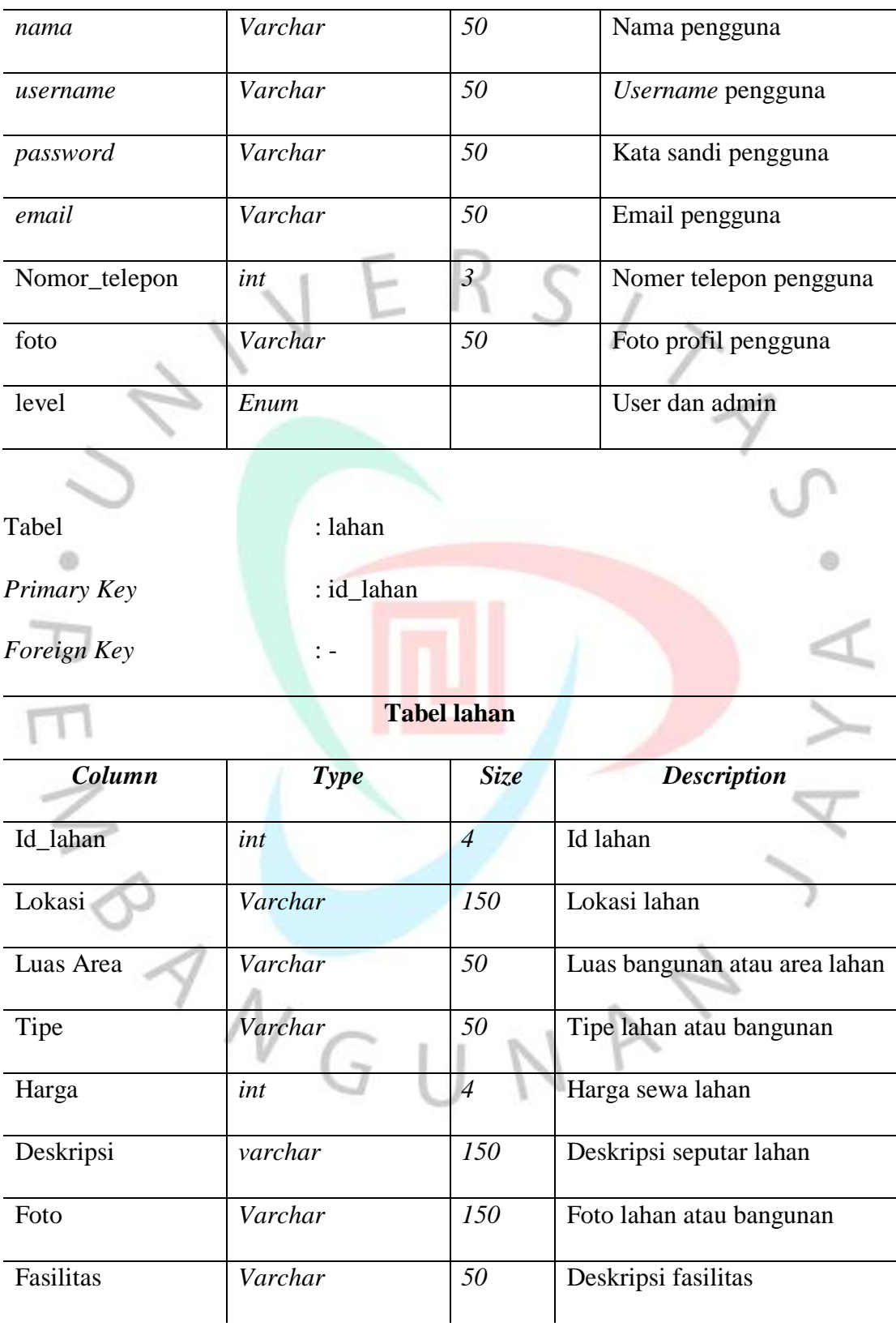

Tabel : Penyewaan

*Primary Key* : id\_booking

*Foreign Key* : id\_user, id\_lahan

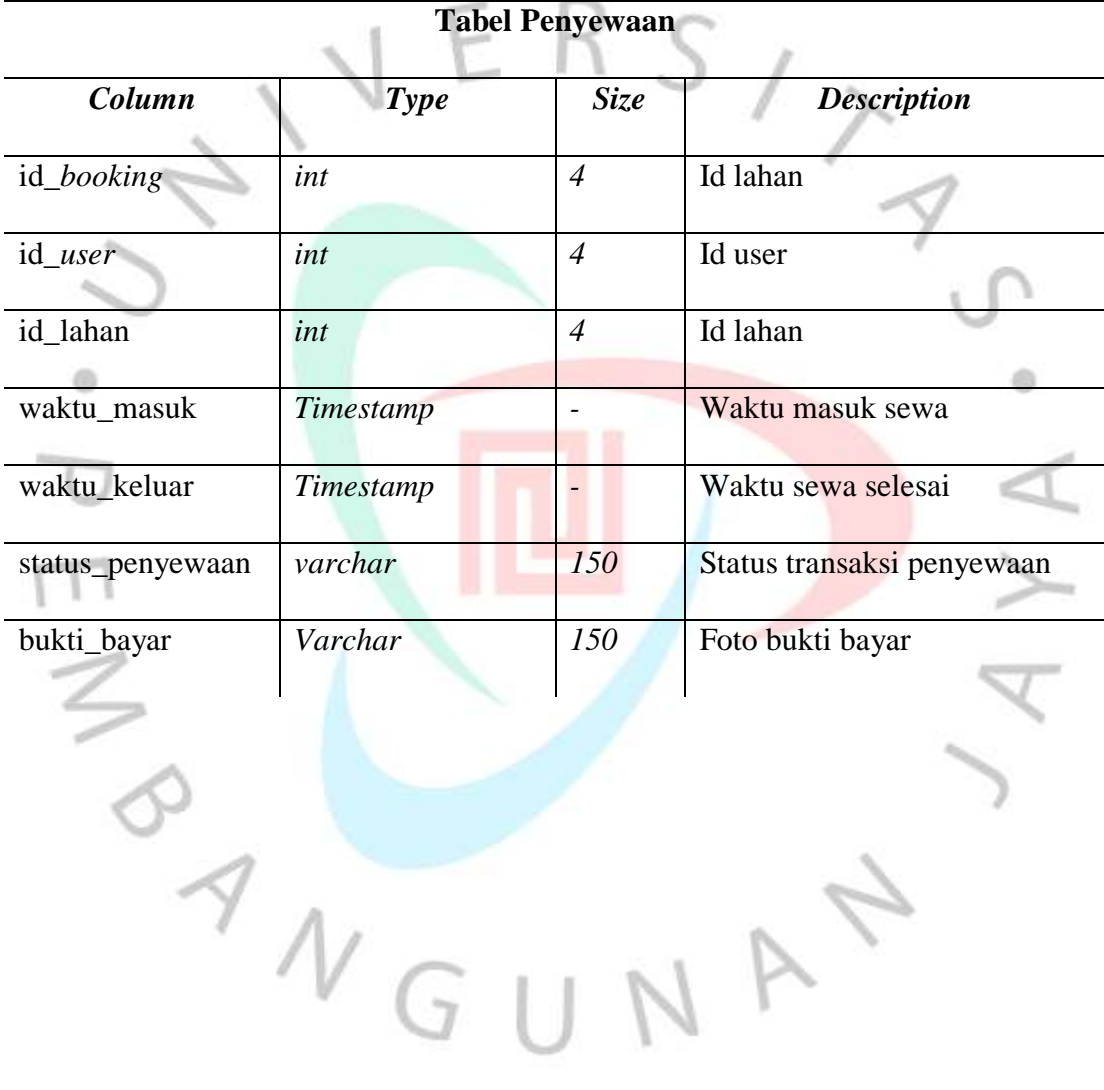

NAY

#### **4.3. Perancangan Antar Muka Pengguna**

*Mockup* sering digunakan dalam dunia desain. Secara singkat *mockup* adalah gambaran nyata terkait konsep yang tengah diolah. *Mockup* bisa dikatakan sebagai maket atau alat presentasi yang berguna untuk memberikan gambaran mengenai karya yang ingin dihasilkan. Perancangan dapat dilihat pada gambar dibawah dalam bentuk mockup. Berikut merupakan beberapa tampilan sistem penyewaan lahan :

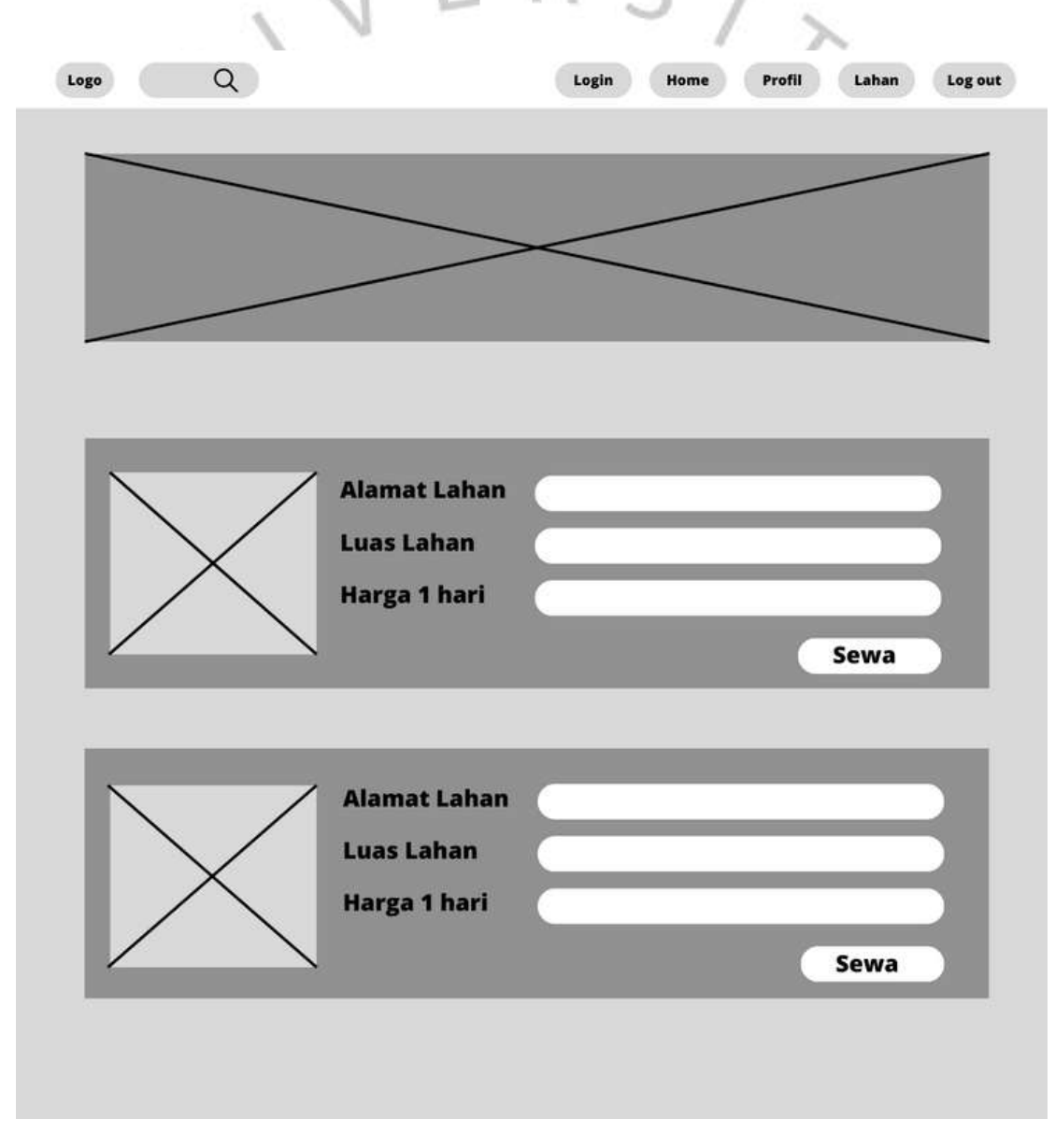

*Gambar 4. 8 Mockup halaman home*

Pada **Gambar 4.8** diatas Ketika user mengakses domain, maka akan tampil halaman utama pada website ini, halaman home ini berisikan informasi daftar lahan.

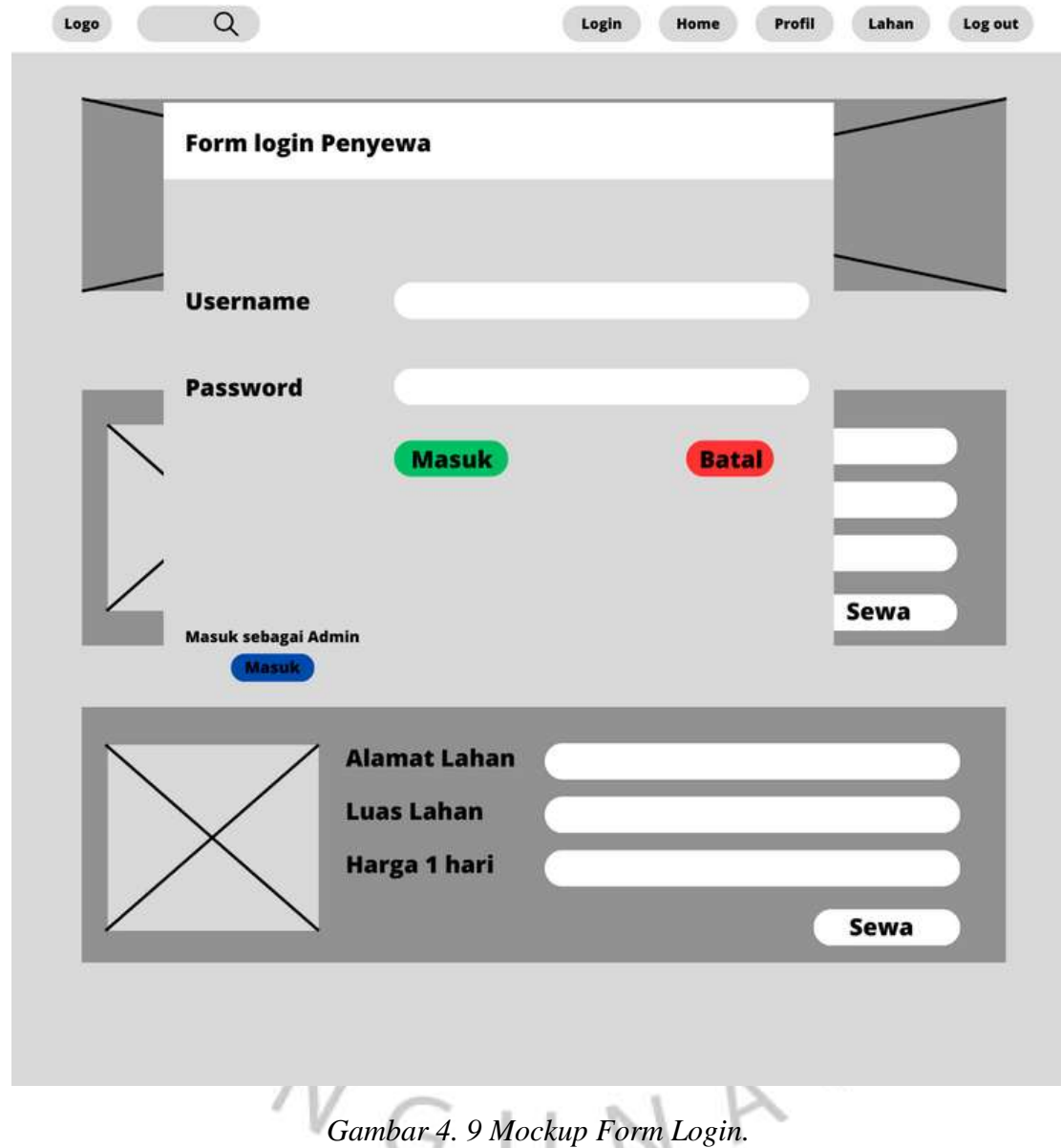

Pada **Gambar 4.9** diatas Ketika user mengakses domain dan melakukan login sistem akan menampilkan form login yang nanti akan di isi oleh user, setelah sistem *approve*  user akan masuk seuai dengan statusnya sebagai penyewa atau admin.

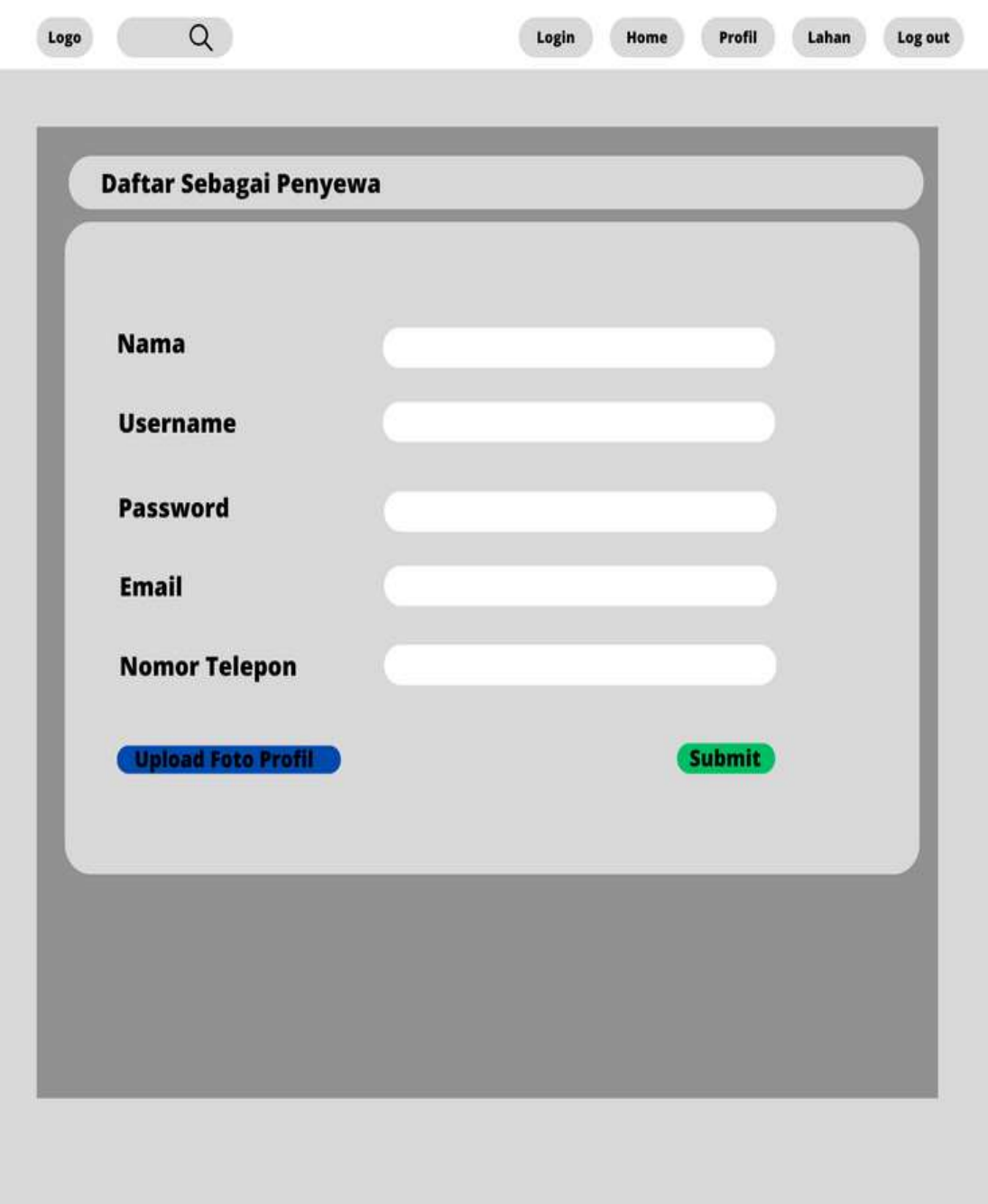

Gambar 4. 10 Mockup Halaman Daftar

Pada **Gambar 4.10** diatas Ketika user mengakses domain dan menekan tombol daftar sistem akan menampilkan form daftar yang nanti akan di isi oleh user, setelah sistem *approve* user dapat login sebagai penyewa dan dapat mengakses menu penyewaan.

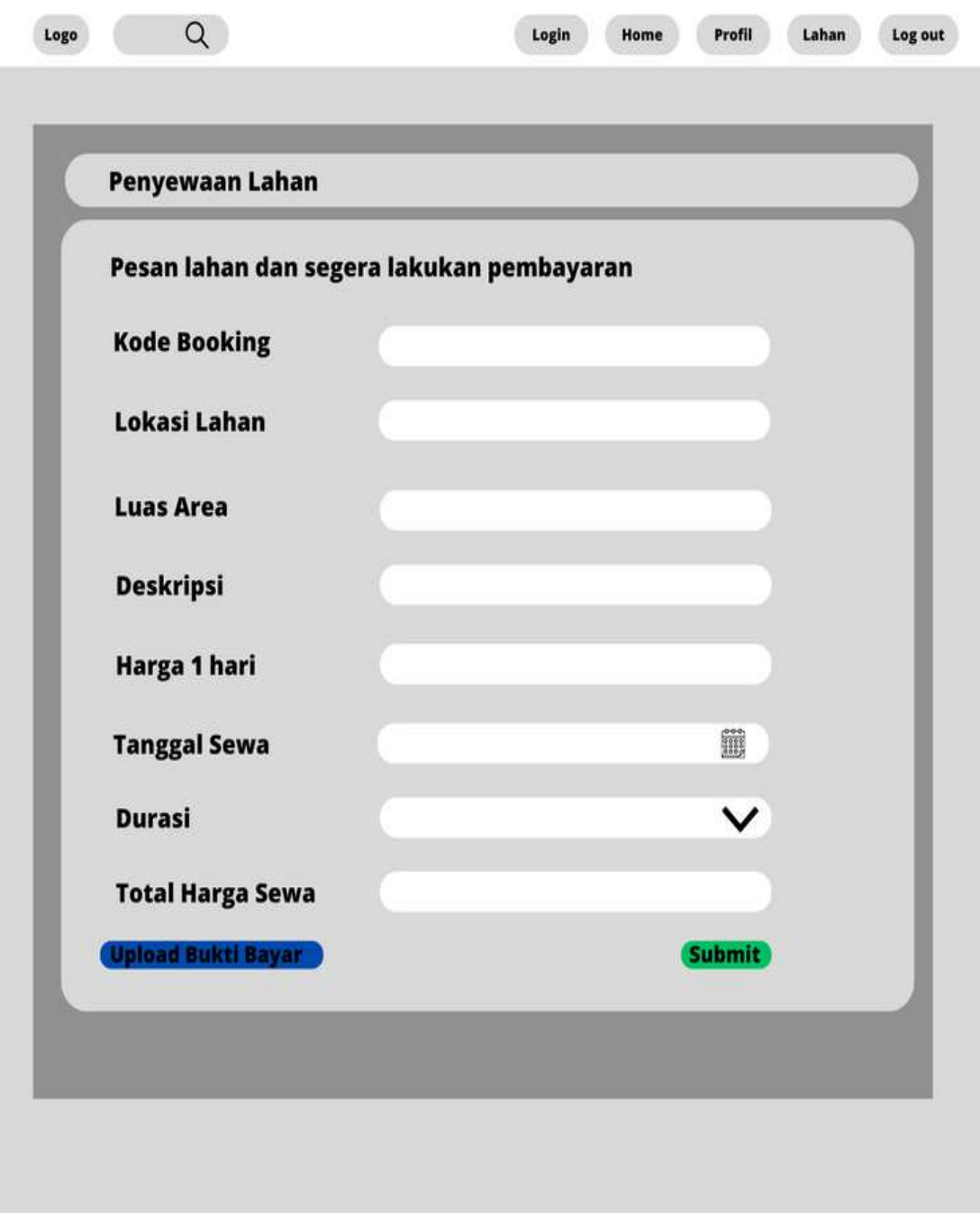

*Gambar 4. 11 Mockup Halaman Penyewaan.*

Pada **Gambar 4.11** diatas ketika user mengakses domain dan sudah melakukan login sistem akan mengizinkan penyewa melakukan penyewaan pada lahan yang sudah dipilih, Penyewa akan mengisi kebutuhan form dan memasukan bukti pembayaran dan *submit.*

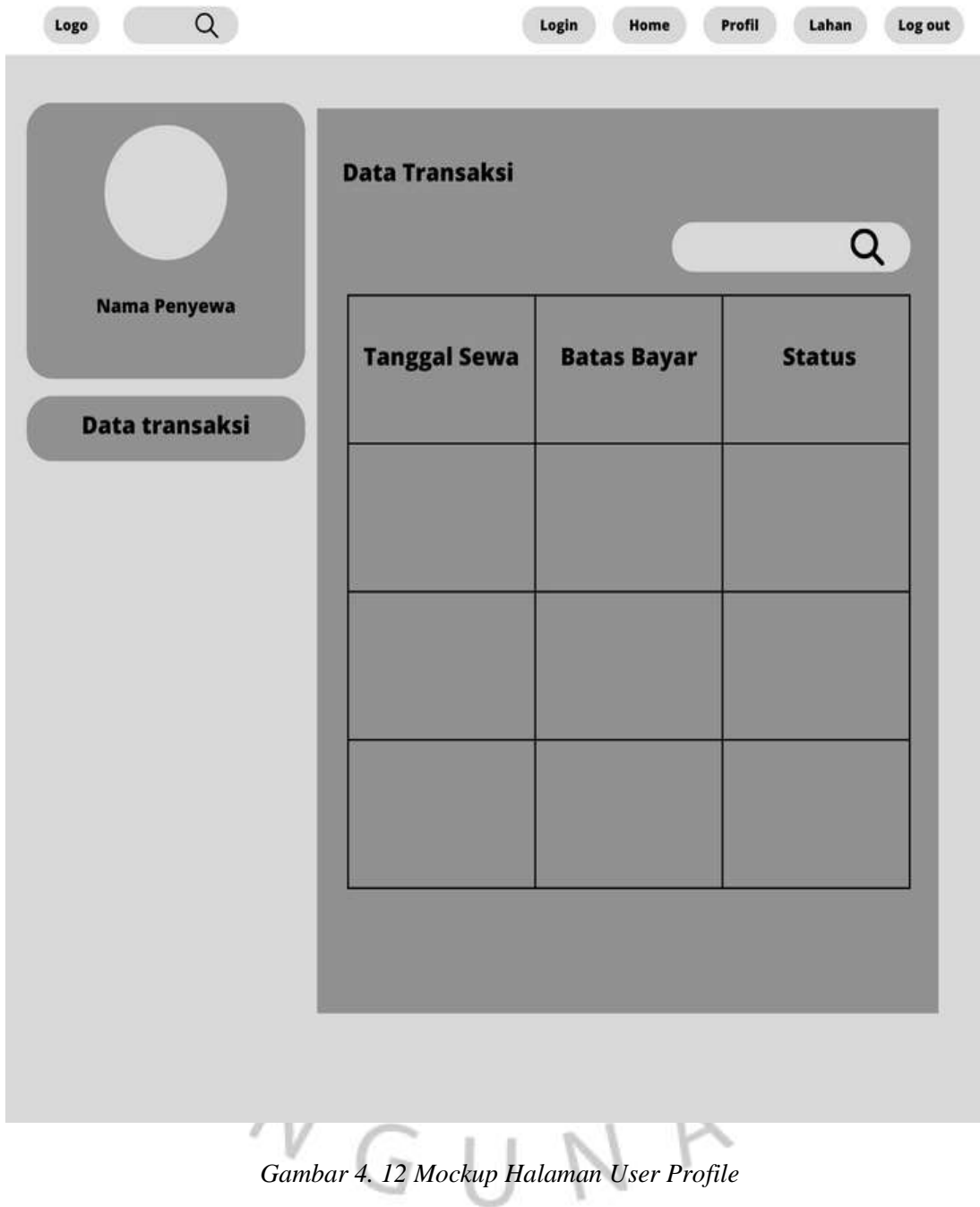

Pada **Gambar 4.12** diatas ketika user mengakses domain dan sudah melakukan login sistem akan mengizinkan penyewa melakukan penyewaan pada lahan yang sudah dipilih, setelah melakukan proses penyewaan penyewa dapat melihat status *approval*  pada halaman user yang dimana disana user juga dapar melihat transaksi yg sudah berlangsung.

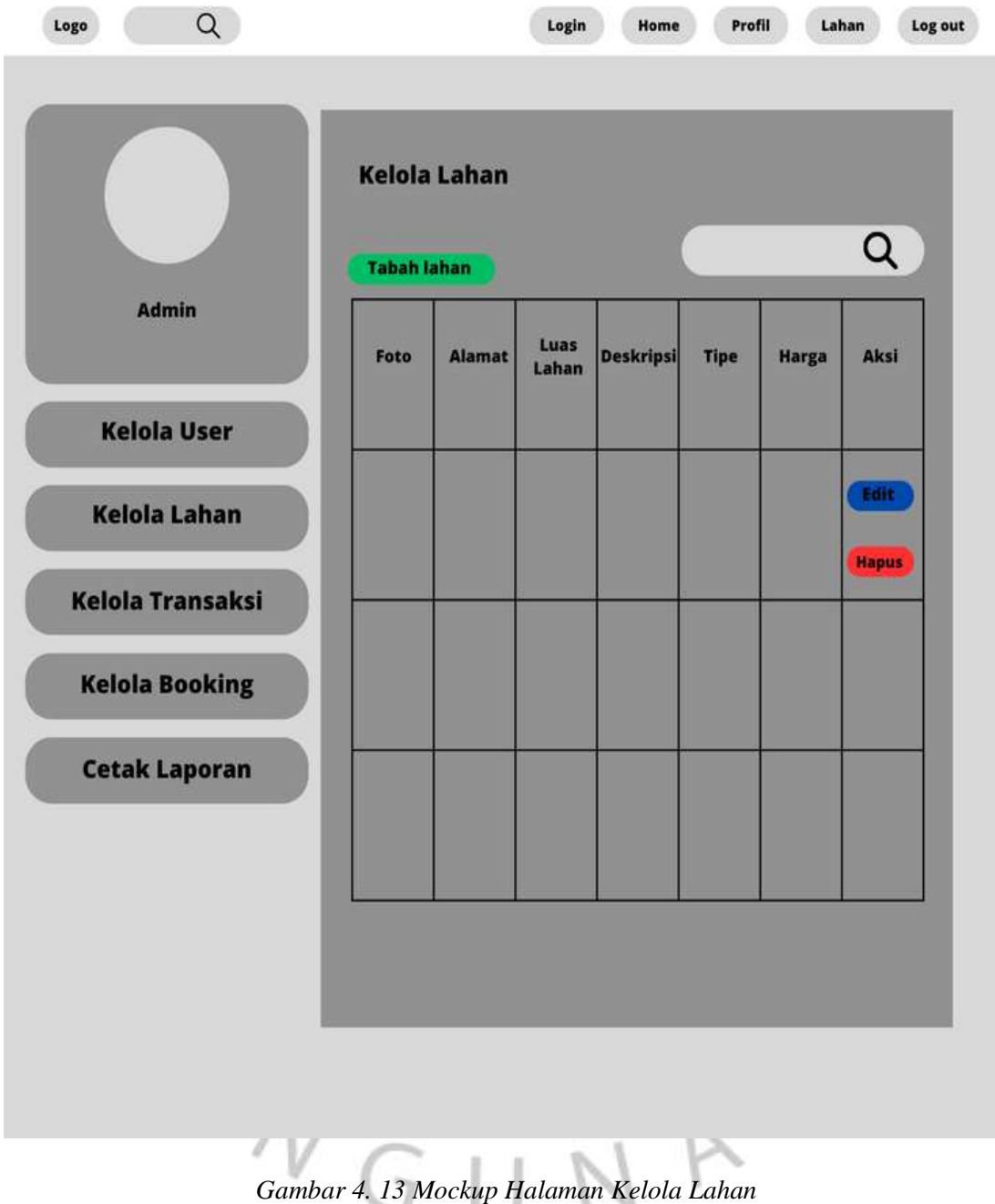

Pada **Gambar 4.13** diatas ketika admin atau pengelola mengakses domain dan sudah melakukan login sistem akan mengizinkan pengelola mengakses menu khusus pengelola, Gambar diatas merupakan halaman kelola lahan yang dimana admin atau pengelola dapat menambahkan, mengedit, dan menghapus daftar lahan yang sudah ada maupun belum.

|                                    | <b>Kelola user</b> |              |             |                | Q            |
|------------------------------------|--------------------|--------------|-------------|----------------|--------------|
| <b>Admin</b><br><b>Kelola User</b> | Foto               | <b>Email</b> | <b>Nama</b> | <b>No Telp</b> | Aksi         |
| <b>Kelola Lahan</b>                |                    |              |             |                | <b>Hapus</b> |
| <b>Kelola Transaksi</b>            |                    |              |             |                |              |
| <b>Kelola Booking</b>              |                    |              |             |                |              |
| <b>Cetak Laporan</b>               |                    |              |             |                |              |
|                                    |                    |              |             |                |              |

*Gambar 4. 14 Mockup Halaman Kelola User*

Pada **Gambar 4.14** diatas ketika admin atau pengelola mengakses domain dan sudah melakukan login sistem akan mengizinkan pengelola mengakses menu khusus pengelola. Gambar diatas merupakan halaman kelola user yang dimana admin atau pengelola dapat melihat, mencetak dan menghapus data pengguna yang sudah ada pada sistem penyewaan.

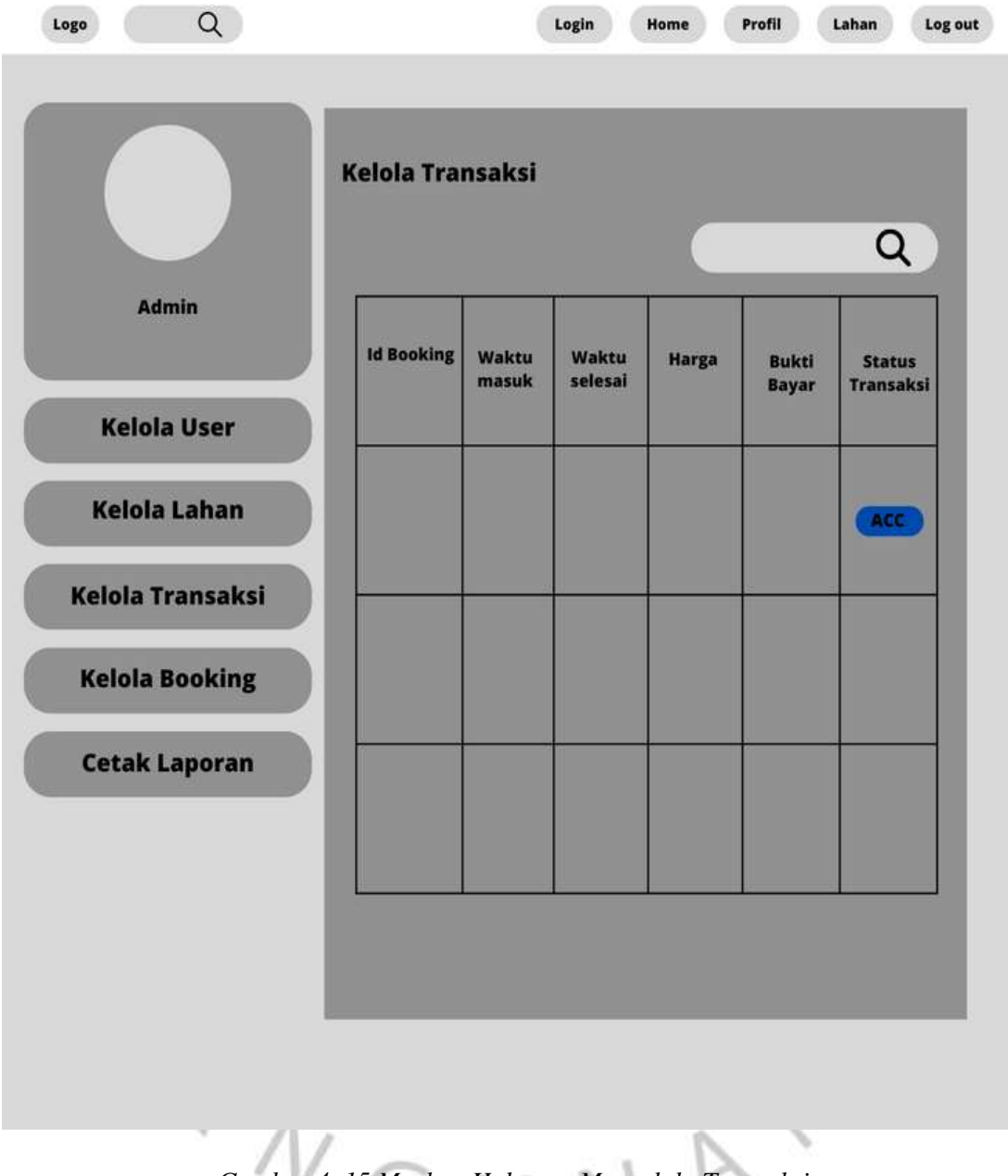

# *Gambar 4. 15 Mockup Halaman Mengelola Transaksi*

Pada **Gambar 4.15** diatas ketika admin atau pengelola mengakses domain dan sudah melakukan login sistem akan mengizinkan pengelola mengakses menu khusus pengelola. Gambar diatas merupakan halaman kelola transaksi atau penyewaan yang dimana admin atau pengelola dapat melihat data penyewaan dan merubah status transaksi penyewaan yang sudah ada pada sistem penyewaan setelah penyewa melakukan transaksi.

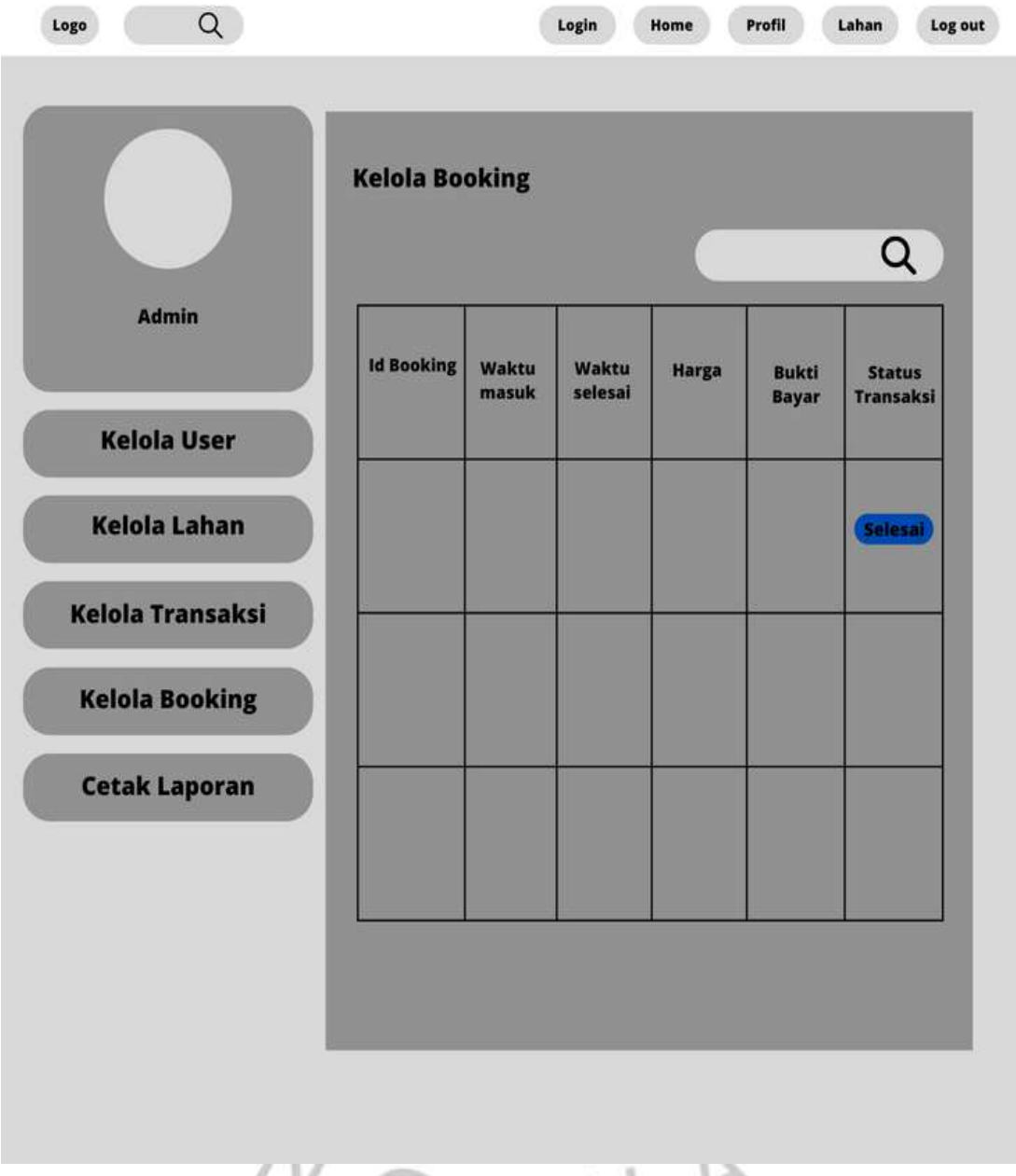

# *Gambar 4. 16 Mockup Halaman Kelola Booking*

Pada **Gambar 4.16** diatas ketika admin atau pengelola mengakses domain dan sudah melakukan login sistem akan mengizinkan pengelola mengakses menu khusus pengelola. Gambar diatas merupakan halaman kelola *booking* yang dimana admin atau pengelola dapat melihat, dan merubah status penyewaan jika penyewa sudah selesai menyewa lahan yang dipilih.

| Harga<br><b>Id Booking</b><br><b>Nama</b><br>Waktu<br>Waktu<br><b>Status</b><br>masuk<br>selesai<br><b>Sewa</b><br><b>Kelola User</b><br><b>Kelola Lahan</b><br><b>Kelola Transaksi</b><br><b>Kelola Booking</b><br><b>Cetak Laporan</b> |              | <b>Cetak Laporan</b><br><b>Cetak</b> |  |  | Q |
|----------------------------------------------------------------------------------------------------|--------------|--------------------------------------|--|--|---|
|                                                                                                    | <b>Admin</b> |                                      |  |  |   |
|                                                                                                    |              |                                      |  |  |   |
|                                                                                                    |              |                                      |  |  |   |
|                                                                                                    |              |                                      |  |  |   |
|                                                                                                    |              |                                      |  |  |   |

*Gambar 4. 17 Mock up Halaman Cetak Laporan*

Pada **Gambar 4.17** diatas ketika admin atau pengelola mengakses domain dan sudah melakukan login sistem akan mengizinkan pengelola mengakses menu khusus pengelola. Gambar diatas merupakan halaman cetak laporan yang dimana admin atau pengelola dapat melihat, dan mencetal hasil transaksi penyewaan yang telah terjadi.

## **4.3.1.** *Structured Chart*

*Structured chart* digunakan untuk menggambar membantu analis merancang program untuk sistem baru. Bagan struktur menunjukkan semua komponen kode itu harus dimasukkan dalam program, disusun dalam format hirarkis yang menyiratkan urutan (dalam urutan apa komponen dipanggil), pemilihan (di bawah apa kondisi modul dipanggil), dan iterasi (seberapa sering komponen diulang). **Gambar 4.18** sampai **Gambar 4.20** dibawah merupakan *structured chart* sistem informasi keamanan penyewaan lahan yang terdiri dari modul registrasi, login dan mengelola *user*.

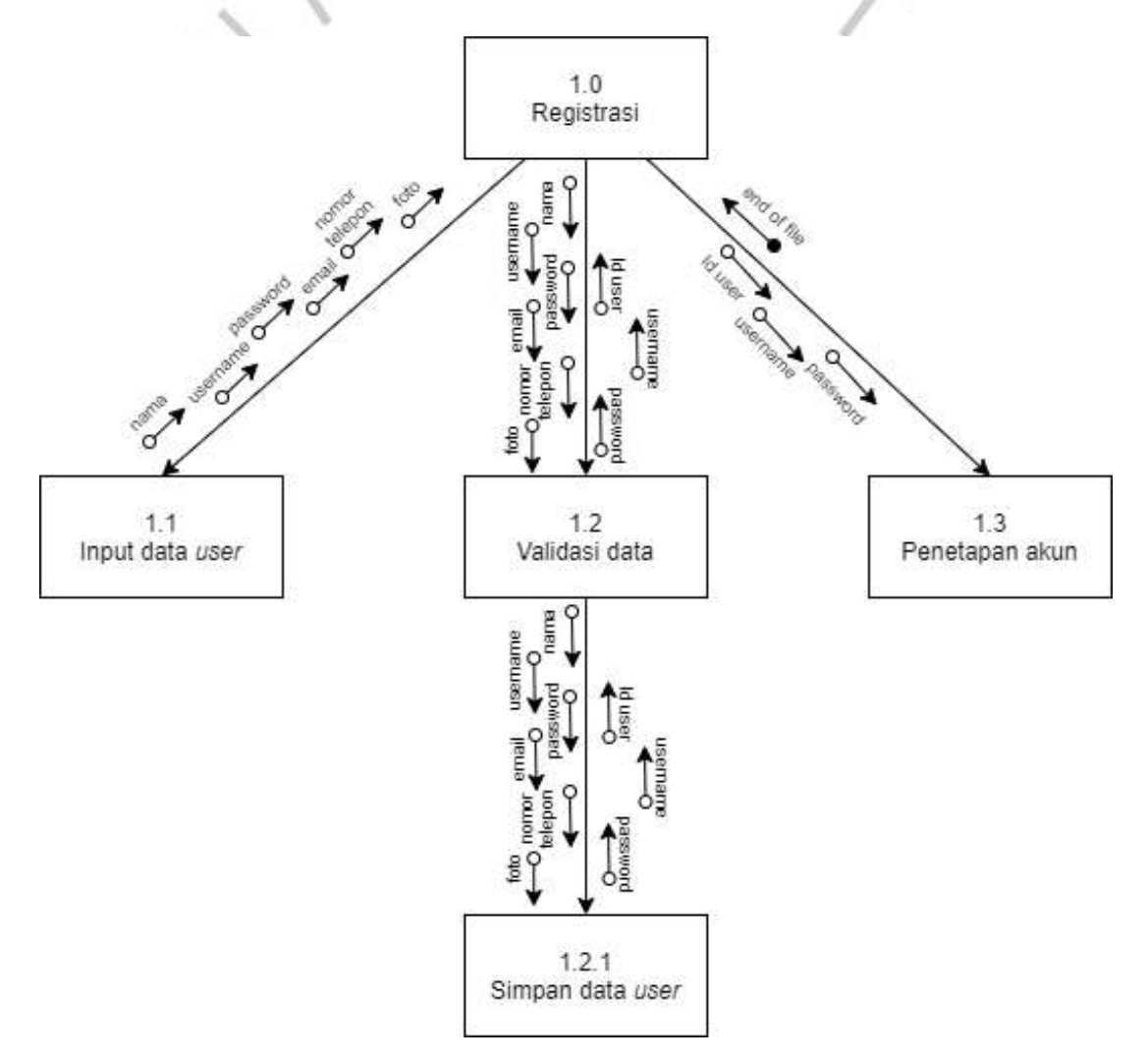

*Gambar 4. 18 Structured Chart Registrasi*

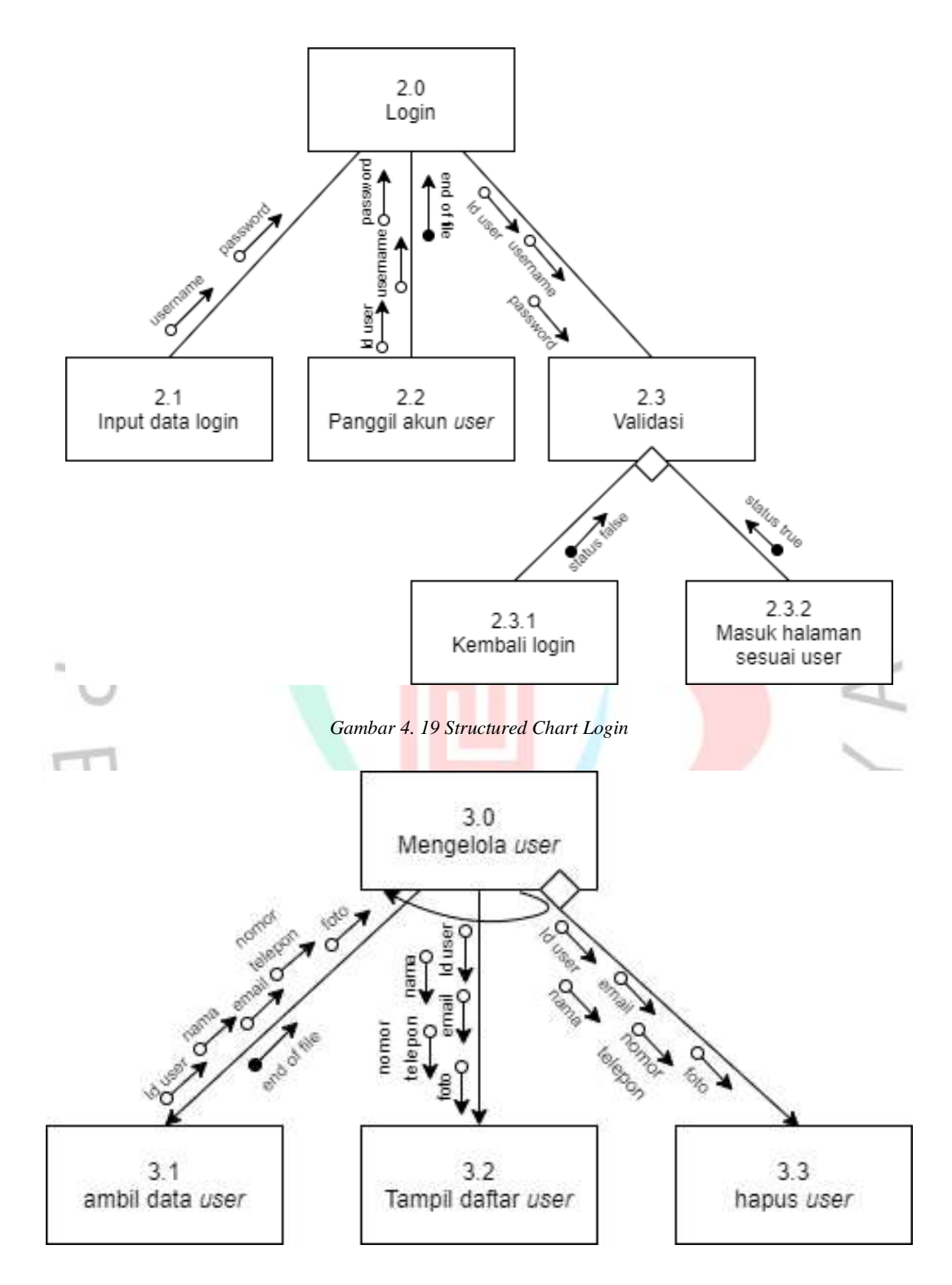

*Gambar 4. 20 Structured Chart Mengelola User*

Setelah *structured chart* keamanan sistem informasi penyewaan lahan yang dapat dilihat diatas, **Gambar 4.21** sampai **Gambar 4.28** dibawah merupakan *structured chart* sistem penyewaan lahan yang terdiri dari modul mengelola daftar lahan, melihat daftar lahan, melakukan penyewaan, mengelola status bayar, melihat data penyewaan, mengelola *booking*, dan mencetak laporan sewa.

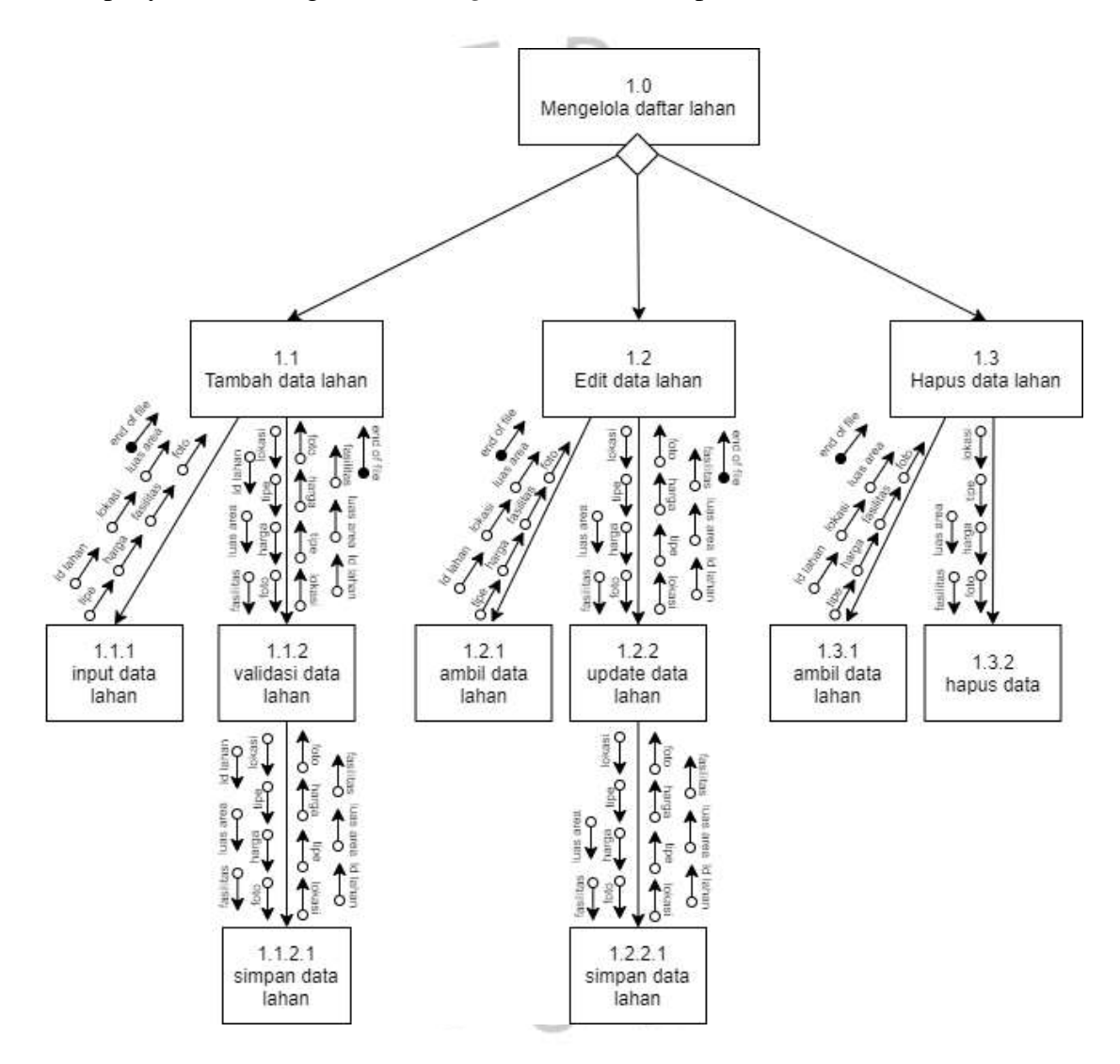

*Gambar 4. 21 Structured Chart Mengelola Daftar Lahan*

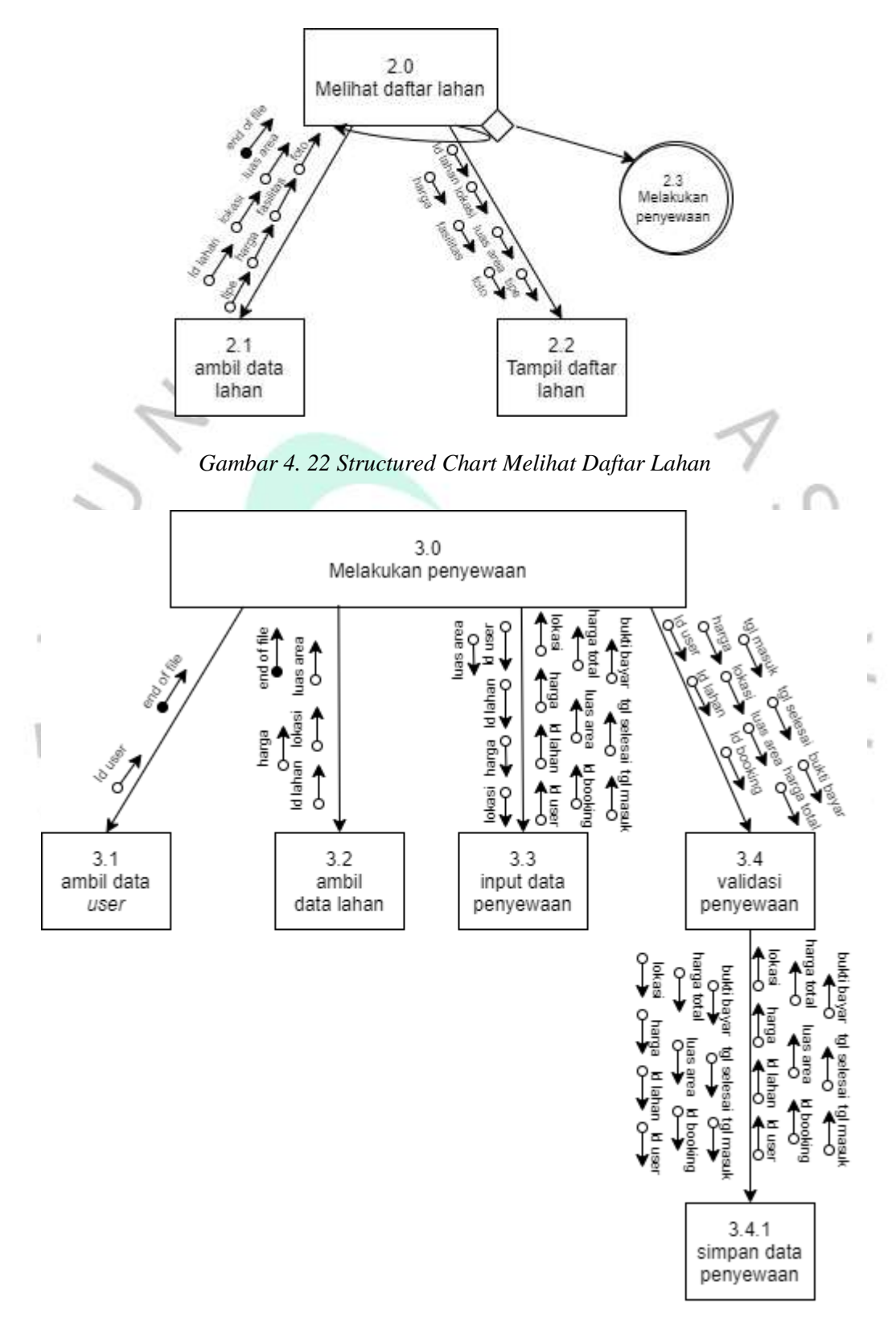

*Gambar 4. 23 Structured Chart Melakukan Penyewaan*

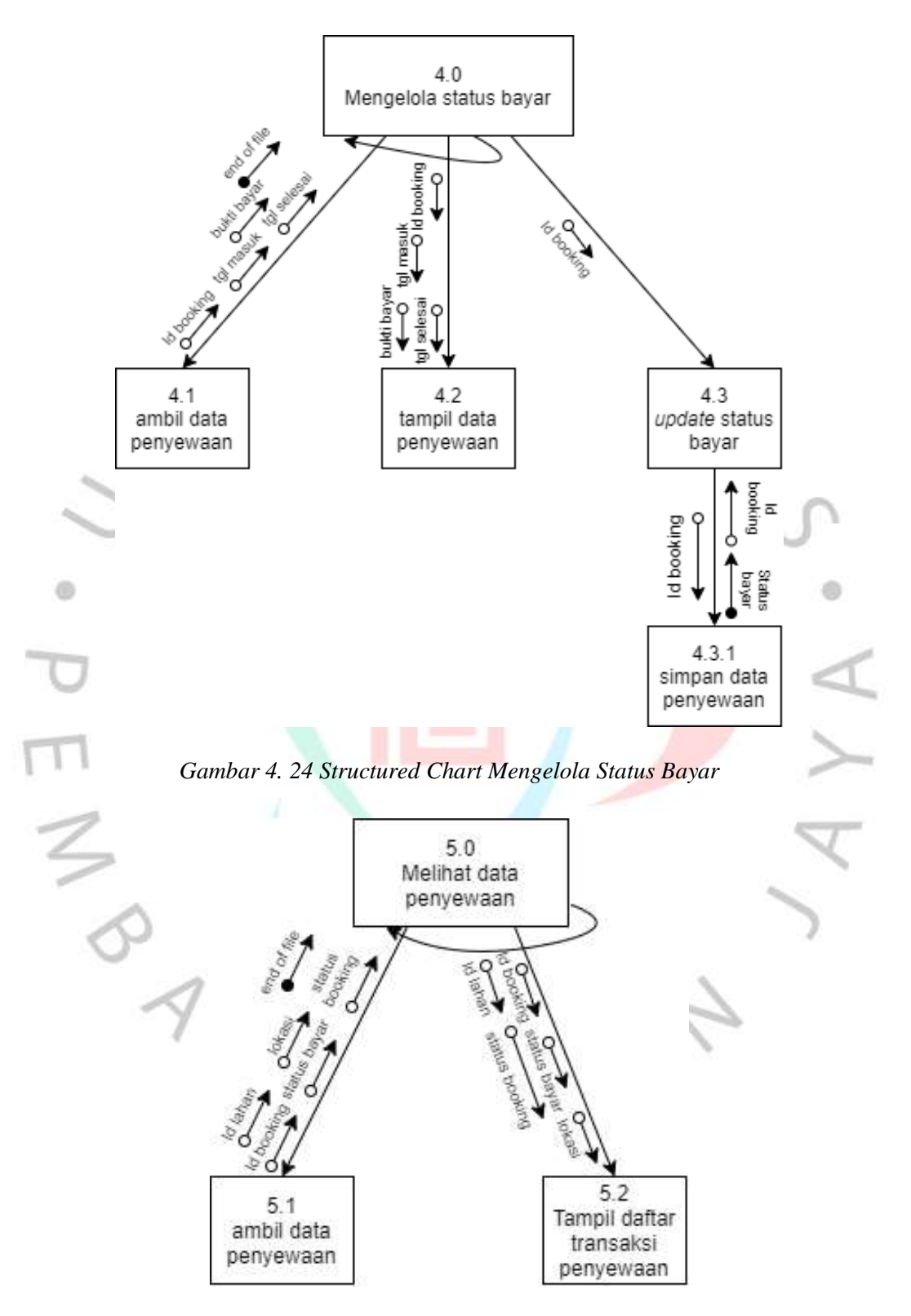

*Gambar 4. 25 Structured Chart Melihat Data Penyewaan*

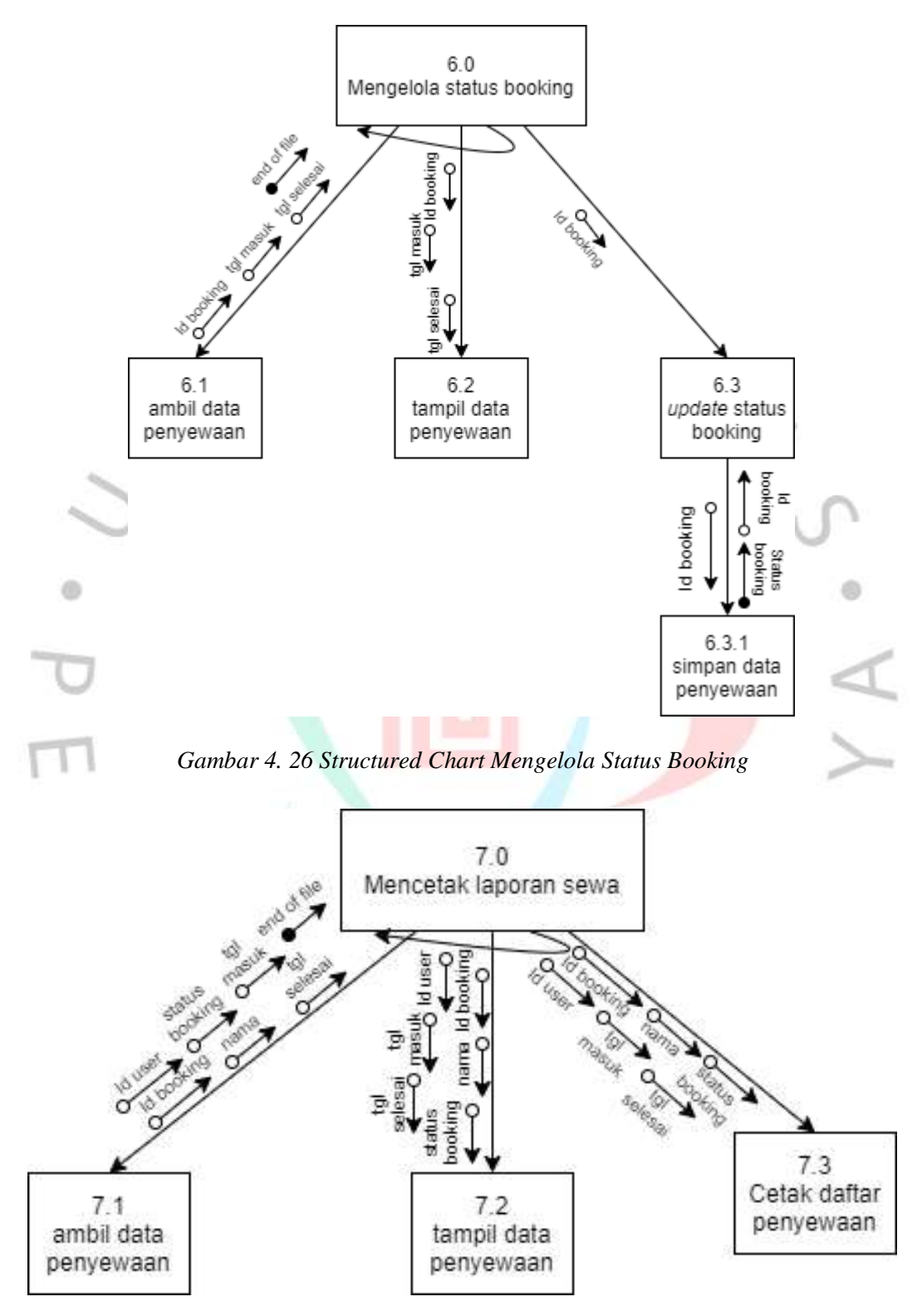

*Gambar 4. 27 Structured Chart Mencetak Laporan Sewa*

#### **4.4. Perancangan Implementasi**

a

Tahap terakhir dari pengembangan sebuah sistem yaitu implementasi, dimana sistem yang telah dirancang akan mulai dibangun. Pada tahap ini juga penulis melakukan pengujian terhadap sistem yang telah diimplementasi, tahap pengujian memiliki tujuan utama untuk meningkatkan kualitas sistem. Tahap pengujian juga merupakan tahap yang paling kritis mengingat pengembangan sistem yang kompleks (Dennis, 2021). Melalui tahap pengujian ini penulis dapat menemukan kecacatan yang ada pada sistem berupa Error atau bug, jika kecacatan telah teridentifikasi secara dini maka dapat dilakukan perbaikan secepat mungkin agar sistem dapat bekerja atau berjalan sesuai denga yang di harapkan. Berikut rancangan pengujian serta Test Case yang dilakukan oleh penulis dalam melakukan pengujian Sistem Informasi Penyewaan Lahan & Properti berbasis web.

| N <sub>0</sub> | <b>Menu</b>         | <b>Test Condition</b>      | <b>Excepted Result</b> |
|----------------|---------------------|----------------------------|------------------------|
|                | Login               | 1.<br>Mengakses<br>halaman | success                |
|                |                     | login                      |                        |
|                |                     | 2. Mengisi form login      |                        |
|                |                     | 3. Menekan button login    |                        |
| 2.             | Daftar              | Mengakses<br>halaman<br>1. | success                |
|                |                     | daftar                     |                        |
|                |                     | 2. Menekan button register |                        |
|                |                     | 3. Mengisi form register   |                        |
|                |                     | 4. Menekan button regist   |                        |
| 3.             | Melakukan pemesanan | 1. Meneka tombol pesan     | success                |
|                |                     |                            |                        |

*Tabel 4. 14 Hasil Test Black Box*

O

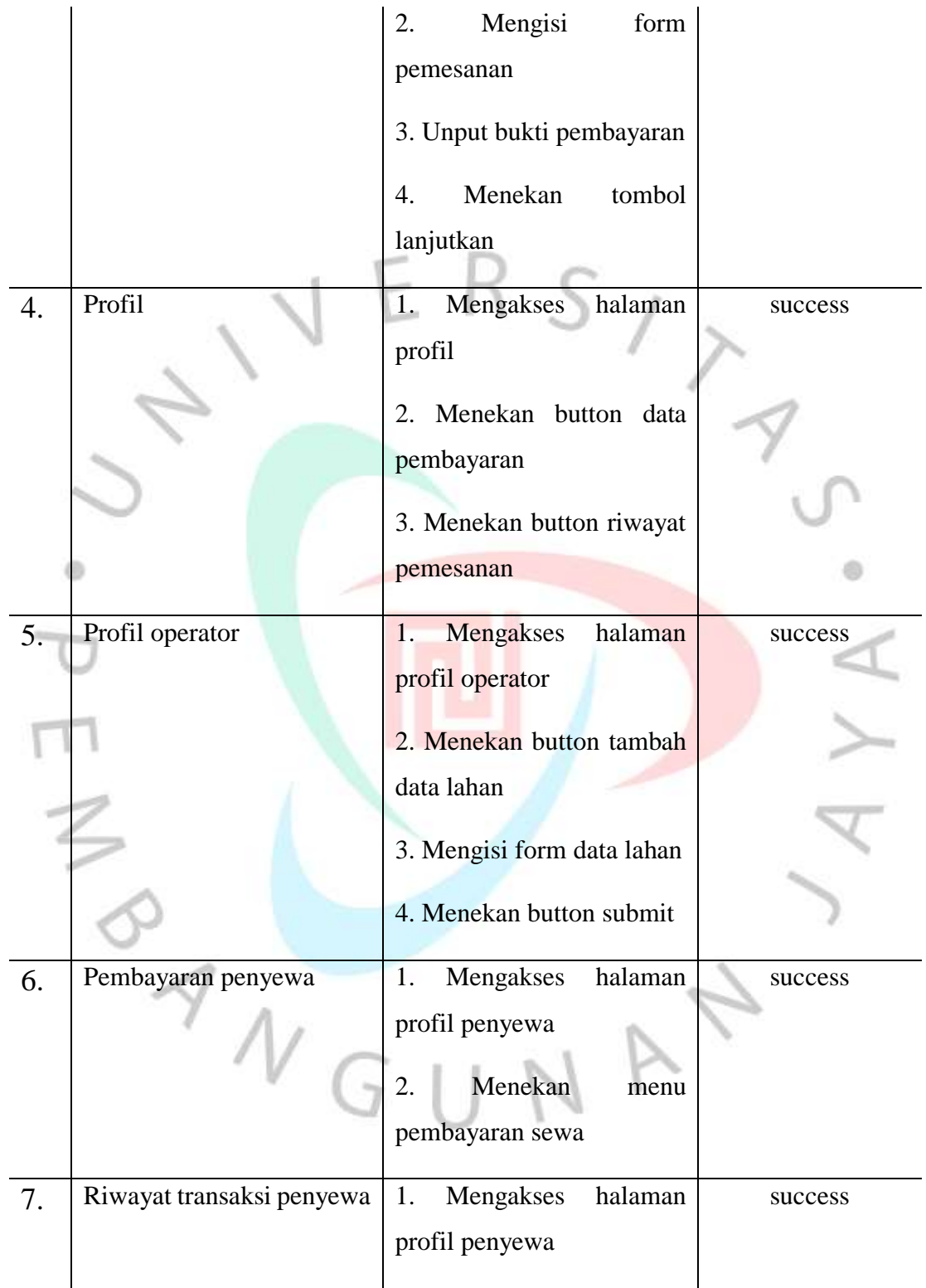

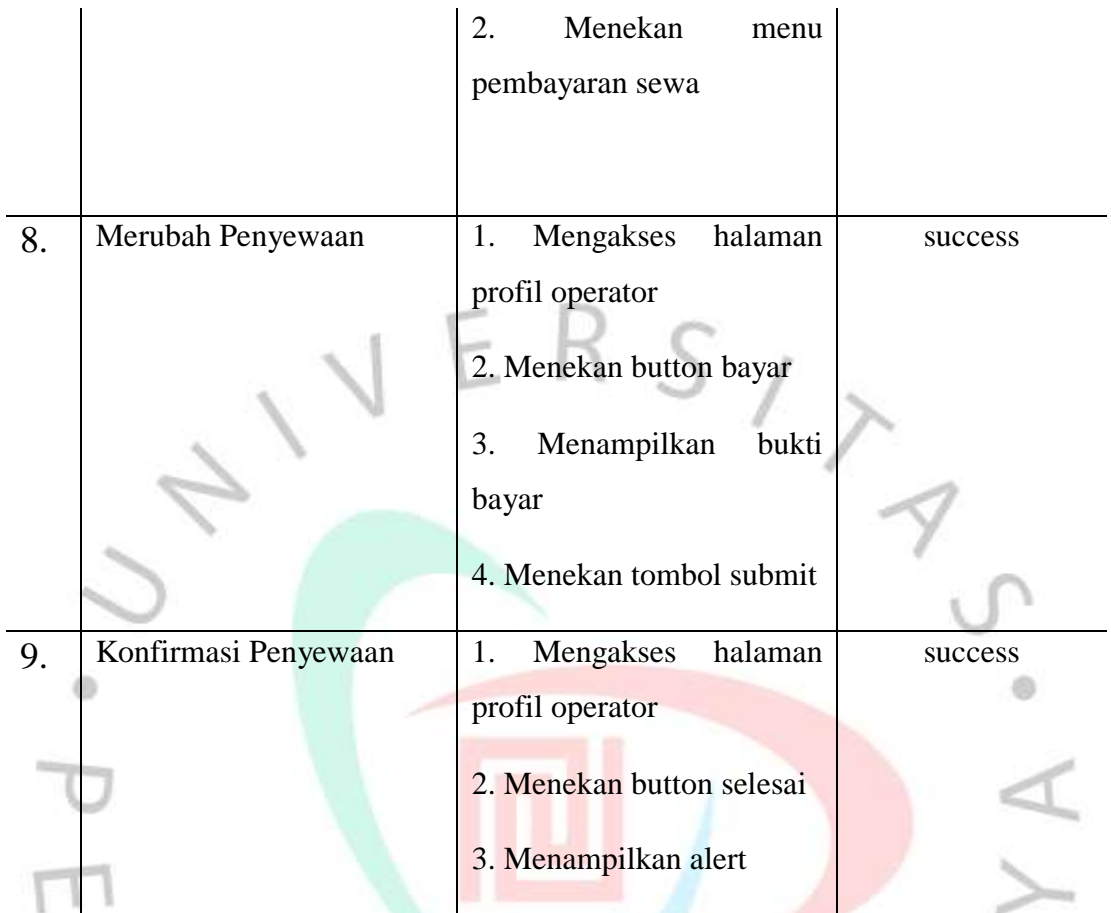

3 NGUNAN